# **Kullanım Kılavuzu**

**Sürekli seviye ölçümü için radar sensör**

# **VEGAPULS Air 42**

Ölçüm değerleri bildiriminin mobil telefon üzerinden yapıldığı bağımsız çalışan cihaz

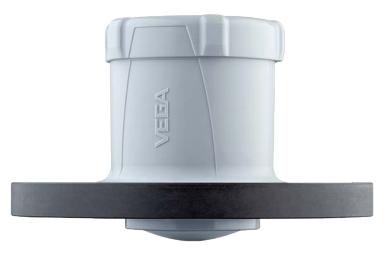

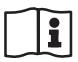

Document ID: 64579

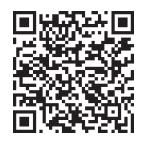

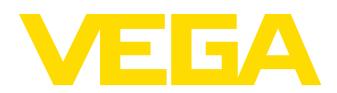

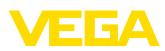

# İçindekiler

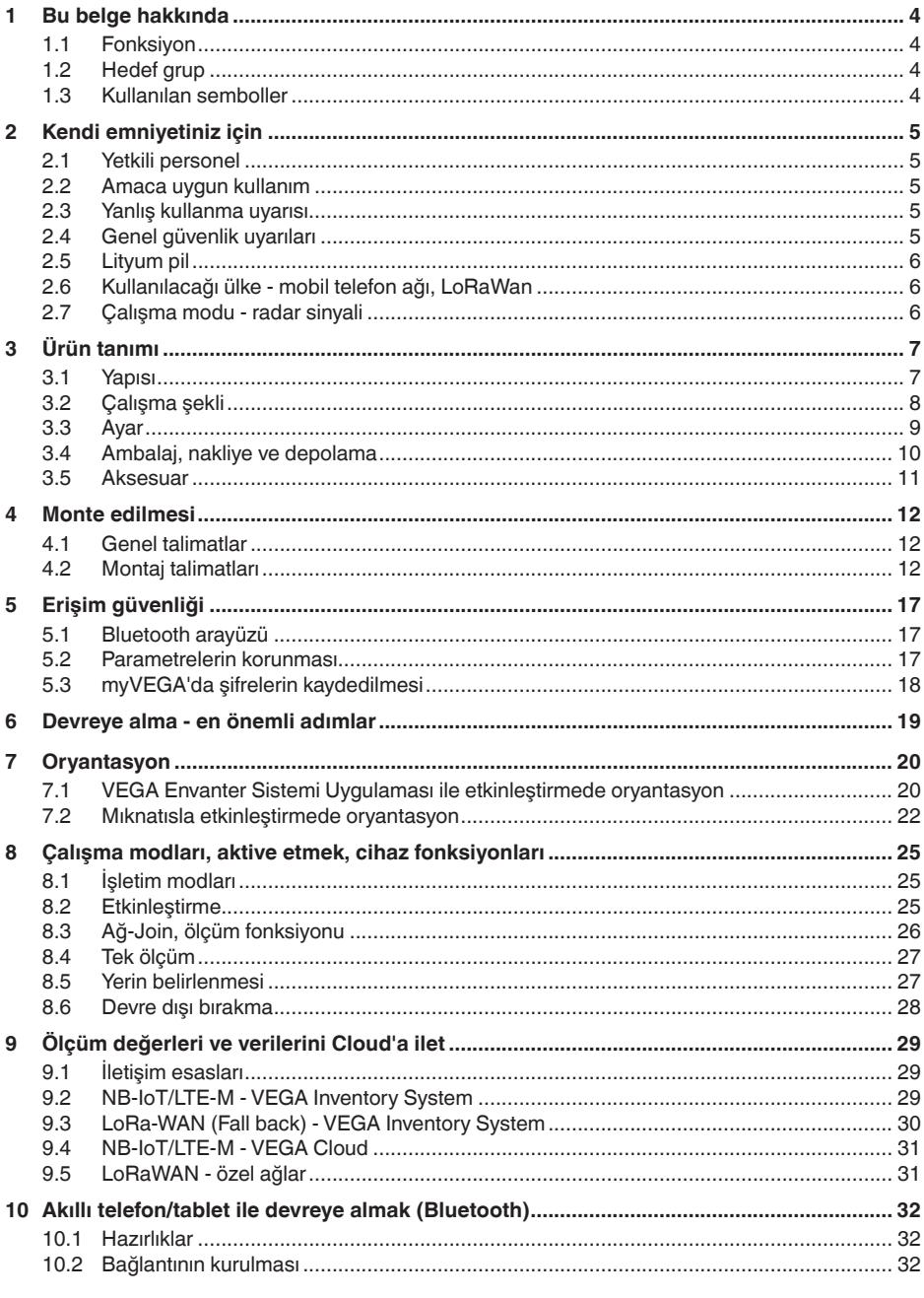

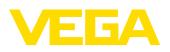

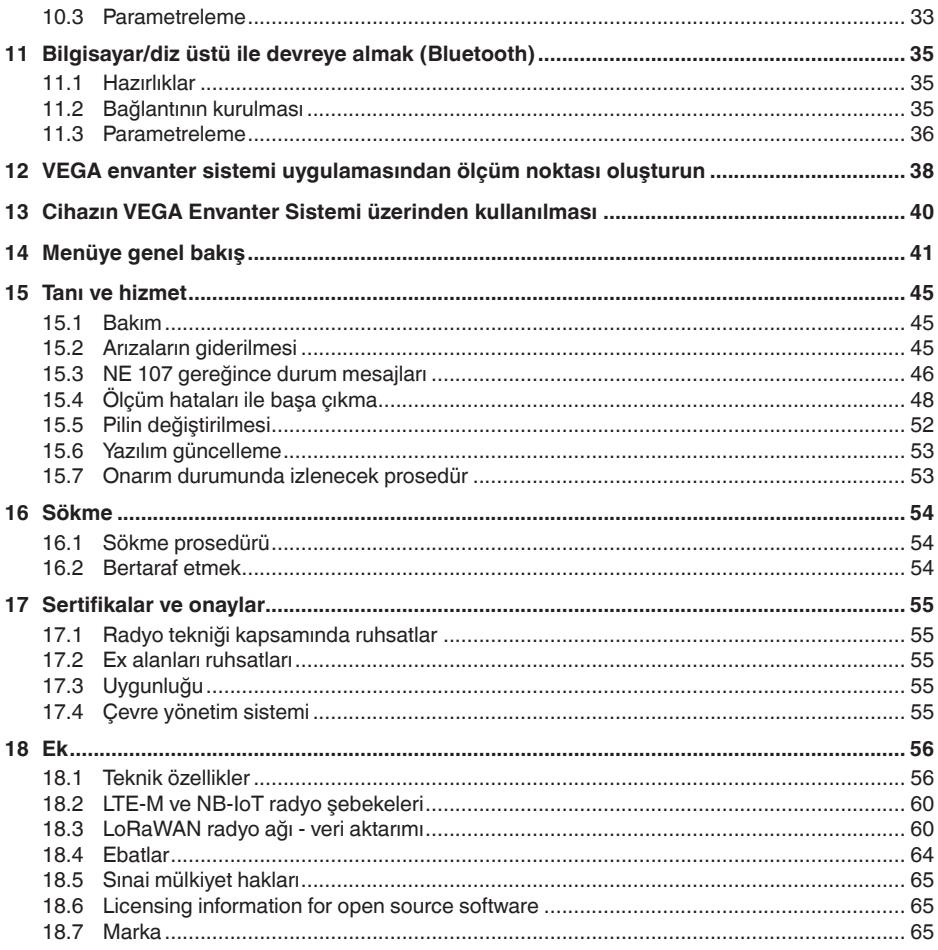

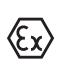

#### Ex alanlar için güvenlik açıklamaları:

Ex uygulamalarda özel ex güvenlik açıklamalarına uyunuz. Bu açıklamalar, kullanım kılavuzunun ayrılmaz bir parçasıdır ve exproof ortam uygulama onayı her cihazın yanında bulunur.

Redaksiyon tarihi: 2023-10-26

<span id="page-3-1"></span><span id="page-3-0"></span>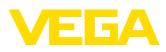

### **1 Bu belge hakkında**

### **1.1 Fonksiyon**

Bu kullanım kılavuzu size cihazın montajı, bağlantısı ve devreye alımı için gereken bilgilerinin yanı sıra bakım, arıza giderme, parçaların yenisiyle değiştirilmesi ve kullanıcının güvenliği ile ilgili önemli bilgileri içerir. Bu nedenle devreye almadan önce bunları okuyun ve ürünün ayrılmaz bir parçası olarak herkesin erişebileceği şekilde cihazın yanında muhafaza edin.

### <span id="page-3-2"></span>**1.2 Hedef grup**

Bu kullanım kılavuzu eğitim görmüş uzman personel için hazırlanmıştır. Bu kılavuzunun içeriği uzman personelin erişimine açık olmalı ve uygulanmalıdır.

### <span id="page-3-3"></span>**1.3 Kullanılan semboller**

#### **Belge No.** li l

Bu kılavuzun baş sayfasındaki bu sembol belge numarasını verir. Belge numarasını [www.vega.com](http://www.vega.com) sayfasına girerek belgelerinizi indirmeyi başarabilirsiniz.

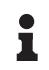

**Bilgi, Uyarı, İpucu:** Bu sembol yardımcı ek bilgileri ve başarılı bir iş için gereken ipuçlarını karakterize etmektedir.

**Uyarı:** Bu sembol arızaların, hatalı fonksiyonların, cihaz veya tesis hasarlarının engellenmesi için kullanılan uyarıları karakterize etmektedir.

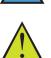

**Dikkat:** Bu sembolle karakterize edilen bilgilere uyulmadığı takdirde insanlar zarar görebilirler.

**Uyarı:** Bu sembolle karakterize edilen bilgilere uyulmadığı takdirde insanlar ciddi veya ölümle sonuçlanabilecek bir zarar görebilirler.

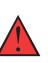

**Tehlike:** Bu sembolle karakterize edilen bilgilere uyulmaması insanların ciddi veya ölümle sonuçlanacak bir zarar görmesine neden olacaktır.

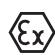

#### **Ex uygulamalar**

Bu sembol, Ex uygulamalar için yapılan özel açıklamaları göstermektedir.

**• Liste**

Öndeki nokta bir sıraya uyulması mecbur olmayan bir listeyi belirtmektedir.

**1 İşlem sırası**

Öndeki sayılar sırayla izlenecek işlem adımlarını göstermektedir.

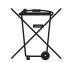

**Bertaraf etme**

Bu sembol, bertaraf edilmesine ilişkin özel açıklamaları gösterir.

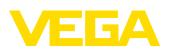

## <span id="page-4-0"></span>**2 Kendi emniyetiniz için**

### <span id="page-4-1"></span>**2.1 Yetkili personel**

Bu dokümantasyonda belirtilen tüm işlemler sadece eğitimli ve yetki verilmiş uzman personel tarafından yapılabilir.

Cihaz ile çalışan kişinin gerekli şahsi korunma donanımını giymesi zorunludur.

### <span id="page-4-2"></span>**2.2 Amaca uygun kullanım**

VEGAPULS Air 42 sürekli seviye ölçümlerinde kullanılan, bağımsız çalışan bir sensördür.

Kullanım alanına ilişkin detaylı bilgiler için "*Ürün tanımı*" bölümüne bakın.

Cihazın işletim güvenliği sadece kullanma kılavuzunda ve muhtemel tamamlayıcı kılavuzlarda belirtilen bilgilere ve amaca uygun kullanma halinde mümkündür.

### <span id="page-4-3"></span>**2.3 Yanlış kullanma uyarısı**

Amaca veya öngörülen şekle uygun olmayan kullanma halinde (örn. yanlış montaj veya ayar nedeniyle haznenin taşması) bu ürün, sistemin parçalarında hasarlar oluşması gibi kullanıma özgü tehlikelere yol açabilir. Bunun sonucunda nesneler, kişiler ve çevre zarar görebilir. Ayrıca bu durumdan dolayı cihazın güvenlik özellikleri yavaşlayabilir.

### <span id="page-4-4"></span>**2.4 Genel güvenlik uyarıları**

Cihaz, standart yönetmeliklere ve yönergelere uyulduğunda teknolojinin en son seviyesine uygundur. Cihaz, sadece teknik açıdan kusursuz ve işletim güvenliği mevcut durumda işletilebilir. Kullanıcı şirket, cihazın arızasız bir şekilde işletiminden sorumludur. Cihazın arızalanmasına yol açabilecek agresif veya korozif ürün ortamlarında kullanımda, kullanıcı şirketin uygun önlemleri alarak cihazın doğru çalışacağından emin olması gerekmektedir.

Bu kullanma kılavuzunda belirtilen güvenlik açıklamalarına, yerel kurulum standartlarına ve geçerli güvenlik kuralları ile kazadan kaçınma kurallarına uyulmalıdır.

Kullanma kılavuzunda belirtilen işlemleri aşan müdahaleler güvenlik ve garanti ile ilgili sebeplerden dolayı sadece bizim tarafımızdan yetkilendirilmiş personel tarafından yapılabilir. Cihazın yapısını değiştirmek veya içeriğinde değişiklik yapmak kesinlikle yasaktır. Güvenlik nedeniyle sadece bizim belirttiğimiz aksesuarlar kullanılabilir.

Tehlikeleri önlemek için, cihazın üzerindeki güvenlik işaretlerine ve açıklamalarına uyulması gerekir.

Radar sensörünün düşük verici gücü ve entegre LTE-NB1 veya LTE-CAT-M1 veya LoRa-WAN radyo modülü, uluslararası izin verilen sınır değerlerin çok altındadır. Bu nedenle cihaz amacına uygun kullanıldığında sağlığa zararlı olabilecek hiçbir etkisi yoktur. Verici frekans aralığını "*Teknik veriler*" bölümünde bulabilirsiniz.

<span id="page-5-0"></span>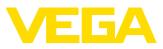

### **2.5 Lityum pil**

Cihazın güç beslemesi değiştirilebilir bir lityum pil ile sağlanır. Cihazın kapağı kapalı olarak teknik verilerde belirtilmiş sıcaklıklar ve basınçlar altında amacına uygun kullanılması halinde emniyeti yeterli derecede sağlanmıştır.

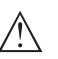

#### **Uyarı:**

Cihazın teslimat kapsamında bulunan özel emniyet talimatlarını dikkate alınız.

### <span id="page-5-1"></span>**2.6 Kullanılacağı ülke - mobil telefon ağı, LoRaWan**

Kullanılacağı ülke veya bölge seçilerek mobil radyo ağına veya LoRaWan'a aktarıma ilişkin ülkeye özel ayarlar belirlenir. Bu nedenle, kullanılacağı ülke veya bölge, siparişe özel cihaz konfigürasyonu sırasında veya işletime alma işleminin başında ilgili kullanım aracı kullanılarak kullanım menüsünde mutlaka ayarlanmalıdır.

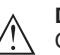

#### **Dikkat:**

Cihazın kullanımı için belirlenmemiş ülkenin veya bölgenin haricinde çalıştırılması fonksiyon hatalarına neden olur ve ilgili ülkenin veya bölgenin radyo uygulamalarında verilen izin koşullarına aykırı davranış oluşturur.

### <span id="page-5-2"></span>**2.7 Çalışma modu - radar sinyali**

Frekans üzerinden ülkeye veya bölgeye özgü radar sinyalleri ayarlanır. Çalışma modunun ilk kez kullanılmadan önce kullanım menüsündeki ilgili kullanım aracı üzerinden ayarlanması zorunludur.

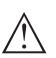

#### **Dikkat:**

Cihazın söz konusu çalışma modu seçilmeden işletimi, ilgili ülkenin veya bölgenin radyo uygulamaları onayının koşullarına aykırı davranış oluşturur.

Bu konudaki daha fazla bilgiyi web sitemizde "*Kablosuz ağ onayları*" belgesinde bulabilirsiniz.

Mevcut kablosuz ağ onaylarını web sitemizde bulabilirsiniz.

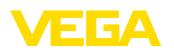

### <span id="page-6-0"></span>**3 Ürün tanımı**

### <span id="page-6-1"></span>**3.1 Yapısı**

**Teslimat kapsamı**

- Teslimat kapsamına şunlar dahildir:
- Radar sensörü
- LTE (eSIM) için entegre kimlik kartı (opsiyonel)
- Etkinleştirilmesi için mıknatıs
- "*Belgeler ve Yazılım*" bilgilendirme formu şu bilgilerle birlikte verilir: – Cihazın seri numarası
	- Taranan şeyin doğrudan görüntülenebilmesi için linkli QR kodu
- " *PIN ve Kodlar*" bilgilendirme formu şu bilgilerle birlikte verilir:
	- Bluetooth giriş şifresi
	- LoRaWAN ağı için tanıtıcı (Device EUI, Application EUI, App Key)
- "*Access protection*" bilgi pusulasının beraberinde:
	- Bluetooth giriş şifresi
	- Ağ erişim kodu (mobil telefon için kimlik sorgulama / şifreleme)
	- Acil durum bluetooth erişim şifresi
	- Acil cihaz şifresi
	- LoRaWAN ağı için tanıtıcı (Device EUI, Application EUI, App Key)

Teslimat kapsamındaki diğer bileşenler:

- Dokümantasyon
	- Lityum-metal pil emniyet talimatları
	- Gerekmesi halinde başka belgeler
- **Bilgi:**
	- Bu kullanım kılavuzunda opsiyonel cihaz özellikleri de tanımlanmaktadır. Teslimat kapsamının içeriği verilen siparişin içeriğine bağlıdır.

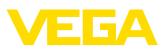

#### **Bileşenler**

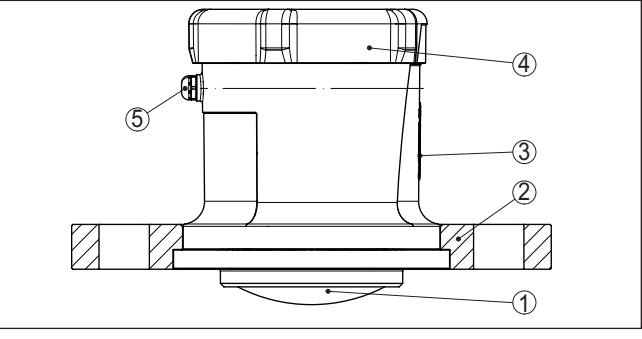

*Res. 1: VEGAPULS Air 42 sensörünün bileşenleri (DN 80 sıkıştırma flanşlı model)*

- *1 Radar anten*
- *2 Manşet flanş*
- *3 NFC iletişimi ya da mıktanıs için temas yüzeyi*
- *4 Kapak*
- *5 Havalandırma*

Model etiketi cihazın tanımlaması ve kullanımı için en önemli bilgileri içermektedir: **Model etiketi**

- Cihaz tipi
- Onaylar hakkında bilgiler
- Konfigürasyon hakkında bilgileri
- Teknik özellikler
- Cihazın seri numarası
- Cihaz tanımlama QR kodu
- Bluetooth girişi (opsiyonel) için sayısal kod
- Üretici bilgileri

**Belgeler ve yazılım**

Cihazınıza ait sipariş bilgilerini, belgeleri veya yazılımı bulabilmek için şu olanaklar mevcuttur:

- ["www.vega.com"](http://www.vega.com) adresine gidin ve arama alanına cihazınızın seri numarasını girin.
- Model etiketinin üzerindeki QR kodunu okutun.
- VEGA Tools uygulamasını açın ve "*Dokümantasyon*" altında bulacağınız seri numarasını girin.

### <span id="page-7-0"></span>**3.2 Çalışma şekli**

**Uygulama alanı**

VEGAPULS Air 42, hazne ve tanklarda sürekli ve zaman kontrollü seviye ölçümlerinde kullanılan, radyo teknolojisi ile çalışan bağımsız bir radar sensördür.

Cihaz hemen hemen tüm katı malzemeler ve sıvılarda kullanılmaya uygundur.

Montaj, modele bağlı olarak şunlarla yapılır:

- Kullanıcının sağladığı montaj düzeneği
- 3" için sıkıştırma flanşı, DN <sup>80</sup>
- Adaptör flanşları

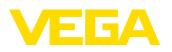

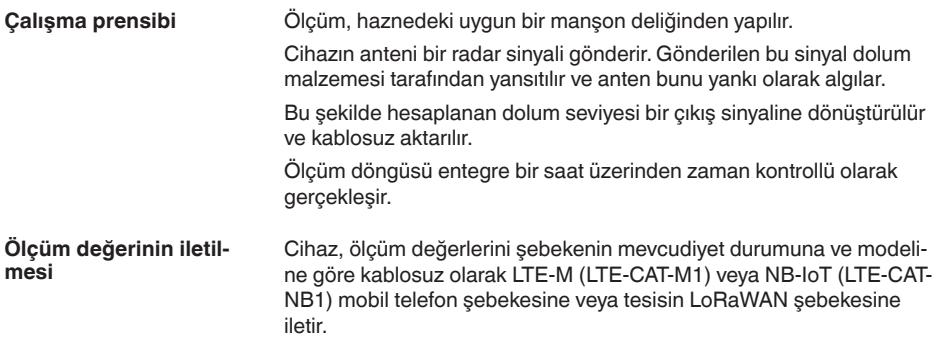

Cihazın şu modelleri mevcuttur:

- Cellular (LTE-M/NB-IoT) + LoRa<br>• Cellular (LTE-M/NB-IoT)
- Cellular (LTE-M/NB-IoT)
- LoRa

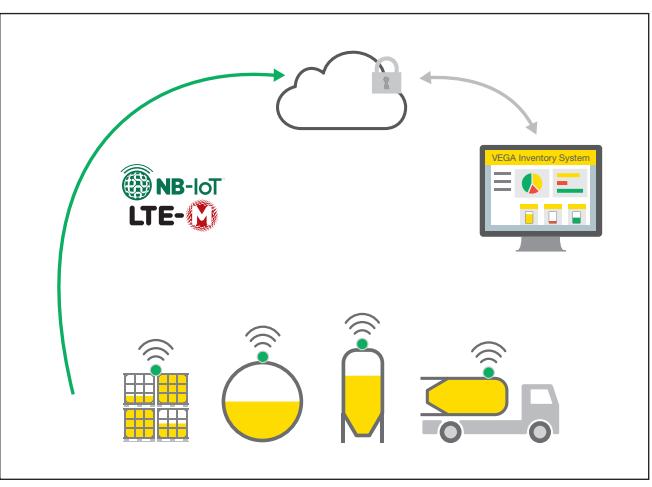

*Res. 2: Cep telefonundan kablosuz ölçüm değeri iletimi*

Değerlerin daha başka bir yere aktarılması veya değerlendirilmesi bir dijital değerler yönetim sistemine, örneğin VEGA envanter sistemine yapılır.

**Güç kaynağı**

**Etkinleştirme**

VEGAPULS Air 42'ün enerji beslemesi değiştirilebilir bir pil sağlanır.

VEGAPULS Air 42 için pil tedarik ederken:

Yalnızca belirtilen pil tipi ve pil üreticisine ait yeni piller kullanın (bkz. "*Teknik veriler*" bölümü).

### **3.3 Ayar**

Cihaz, dışarıdan temassız aktifleştirilir:

• Mıknatıs ile

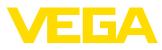

• NFC teknolojisi ile akıllı telefon üzerinden VEGA Tools uygulaması ile

**Ayar**

**Ambalaj**

Cihazın entegre bir Bluetooth modülü vardır, standart kullanım araçları ile kablosuz kullanılabilir.

- Akıllı telefon/Tablet (iOS ve Android kumanda sistemleri)
- Bluetooth-USB adaptörlü bilgisayar/Notebook (Windows işletim sistemi)

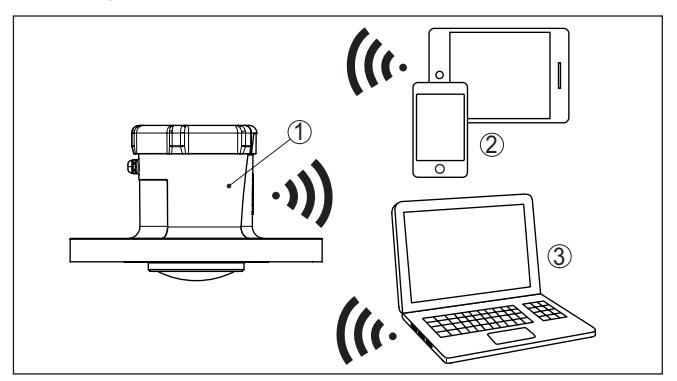

*Res. 3: Standart kullanım cihazlarına Bluetooth üzerinden kablosuz bağlantı*

- *1 Sensör*
- *2 Akıllı telefon/tablet*
- *3 Bilgisayar/diz üstü bilgisayar*

### **3.4 Ambalaj, nakliye ve depolama**

Cihazınız kullanılacağı yere nakliyesi için bir ambalajla korunmuştur. Bu kapsamda, standart nakliye kazaları ISO 4180'e uygun bir kontrolle güvence altına alınmıştır.

Cihaz ambalajları kartondandır, bunlar çevre dostudur ve yeniden kullanılabilirler. Özel modellerde ilaveten PE köpük veya PE folyo kullanılır. Ambalaj atığını özel yeniden dönüşüm işletmeleri vasıtasıyla imha edin.

Nakliye, nakliye ambalajında belirtilen açıklamalar göz önünde bulundurularak yapılmalıdır. Bunlara uymama, cihazın hasar görmesine neden olabilir. **Nakliye**

Teslim alınan malın, teslim alındığında eksiksiz olduğu ve nakliye hasarının olup olmadığı hemen kontrol edilmelidir. Tespit edilen nakliye hasarları veya göze batmayan eksiklikler uygun şekilde ele alınmalıdır. **Nakliye kontrolleri**

Ambalajlanmış parçalar montaja kadar kapalı ve ambalaj dışına koyulmuş kurulum ve depolama işaretleri dikkate alınarak muhafaza edilmelidir. **Depolama**

> Ambalajlanmış parçalar, başka türlü belirtilmemişse sadece aşağıda belirtilen şekilde depolanmalıdır:

64579-TR-231103 64579-TR-231103

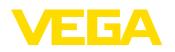

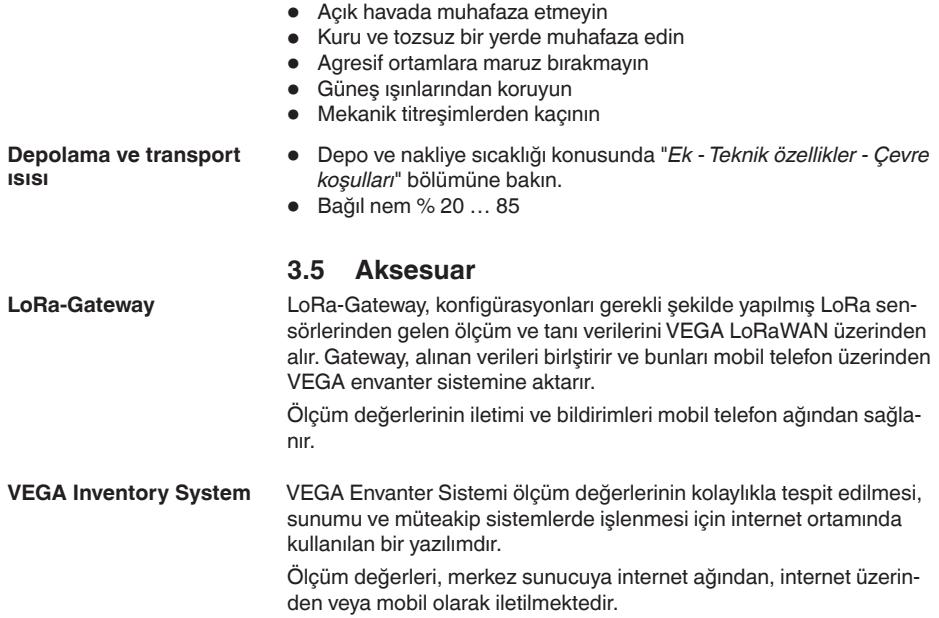

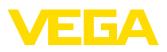

### **4 Monte edilmesi**

### **4.1 Genel talimatlar**

kullanılabilmektedir.

**Çevre koşulları**

**Proses koşulları**

**Ölçüm fonksiyonu ve**

**ulaşım**

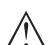

#### **Uyarı:**

Cihaz güvenlik nedeniyle sadece onaylanan proses koşullarında çalıştırılabilmektedir. Bunun hakkındaki verileri kullanım kılavuzunun "*Teknik Veriler*" bölümünden ya da model etiketinden okuyabilirsiniz.

Cihaz, DIN/EN/BS EN/IEC/ANSI/ISA/UL/CSA 61010-1 gereğince normal ve ileri çevre koşulları için uygundur. Hem iç hem dış alanda

Bu nedenle montajdan önce proseste yer alan tüm cihaz parçalarının, söz konusu olabilecek proses koşullarına uygun olduğundan emin olun.

Aktive edilmiş bir cihaz (bkz. "*Cihazı etkinleştirilmesi*" bölümü) yatay hizalandığında da ölçüm yapabilir. Bu, mobil bir hazneye monte edilmiş ve bu devrik konumda nakliye ediliyorsa da mümkündür.

#### **Uyarı:** ĺ

Cihazın montajı mobil bir gövdeye yapılacaksa nakliyenin tüm safhalarında her türlü hasara karşı korunmuş olmasını sağlayın.

### **4.2 Montaj talimatları**

Seviye ölçümü radar sensörleri elektromanyetik dalgalar yayar. Kutuplanma, bu dalgaların elektriksel bölümünün yönüdür.

Kutuplaşmanın konumu cihaz üzerindeki model etiketinin ortasındadır.

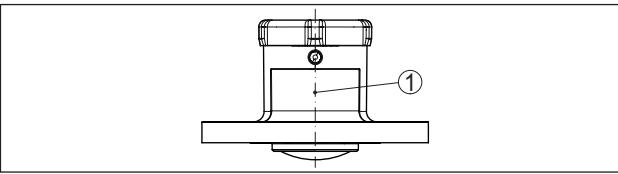

*Res. 4: Polarizasyonun konumu*

*1 Model etiketinin ortası*

#### **Uyarı:** П

Cihaz döndürülerek kutuplanma yönü değiştirilir, onunla birlikte ölçüm değerini etkileyen parazit yansıma da değişir. Montaj sırasında veya daha sonra yapılan değişikliklerde bunu dikkate almayı unutmayınız.

#### **Montaj pozisyonu**

Cihazı hazne duvarından en az 200 mm (7.874 in) uzakta bir pozisyonda monte edin. Sürgülü veya yuvarlak tavanlı haznelerdeki cihazın merkeze montajı halinde, ilgili düzen sonucu önlenebilen çoklu yankılar oluşabilir ("*Devreye Alma*" bölümüne bakın).

Bu mesafeye uyamayacak olursanız, devreye alırken bir kez parazit sinyal bastırma işlemi yapmanız gerekir. Bu, özellikle haznenin duvarına yapışmalar olmasının beklendiği durumlar için geçerlidir. Bu

**Kutuplanma**

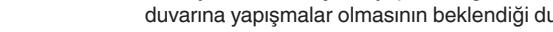

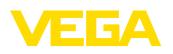

durumda, parazit sinyal bastırma işleminin ilerki bir zamanda mevcut yapışmalar için de tekrarlanması tavsiye olunur.

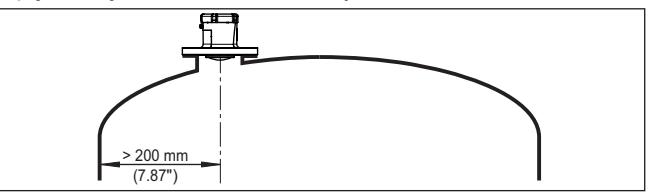

*Res. 5: Radar sensörünün yuvarlak hazne tavanlarına montajı*

Konik zeminli haznelerde, cihazın, haznenin ortasına monte edilmesi avantajlıdır çünkü bu durumda tabana kadar ölçüm yapılabilir.

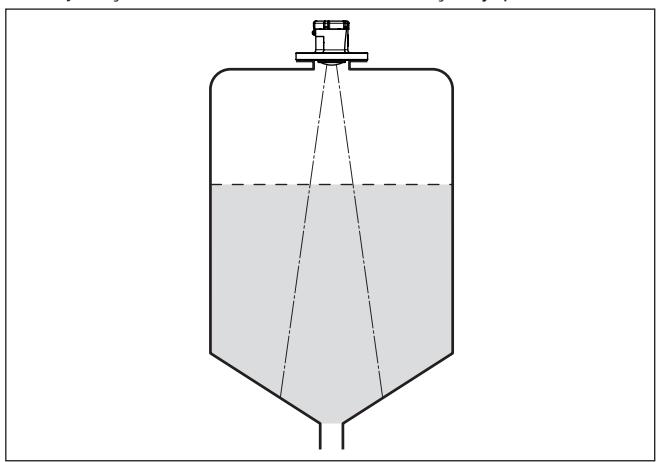

*Res. 6: Radar sensörünün konik tabanlı haznelere montajı*

**Referans düzlem**

Flanşın alt tarafındaki sızdırmazlık yüzeyi, ölçüm aralığının başlangıcıdır ve aynı anda min./maks. seviyeleme için referans düzlemini oluşturmaktadır, aşağıdaki grafiğe bakınız:

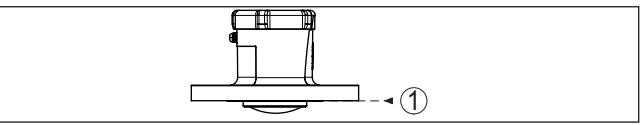

*Res. 7: Referans düzlem*

*1 Referans düzlem*

**Soket**

Soket montajında, soket olabildiğince kısa ve soket ucu yuvarlatılmış olmalıdır. Bu şekilde soketten kaynaklanan hatalı yansımalar azaltılmış olur.

Anten kenarı soketten veya tank kapağından en az 5 mm (0.2 in) taşmalıdır.

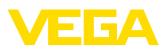

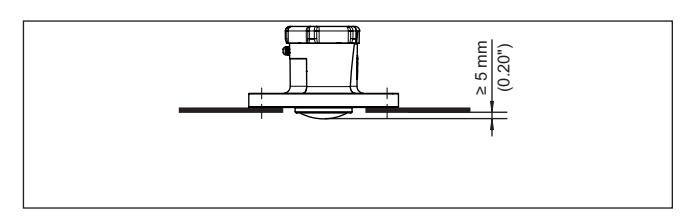

*Res. 8: VEGAPULS Air 42 cihazının tavsiye edilmeye değer boru soketi montajı*

Dolum malzemesinin yansıma özelliklerinin iyi olması halinde VEGA-PULS Air 42 cihazını anteninkinden daha uzun olan boru soketlerine de takabilirsiniz. Soket ucu bu durumda düz ve pürüzsüz, mümkünse uçlarının sivriliği alınmış olmalıdır.

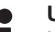

**Uyarı:**

Uzun boru soketi üzerinde yapılacak montajda, parazit sinyalleri bastırmanızı tavsiye ederiz (bkz. "*Parametrelendirme*" bölümü).

Soket uzunlukları için yönetmelikleri aşağıdaki şekil ve tablodan bulabilirsiniz. Değerler tipik kullanımlardan elde edilmiştir. Tavsiye edilen ebatlardan farklı olarak daha büyük soket uzunlukları kullanılması mümkün olmakla birlikte bunu yaparken yerel teknik veriler dikkate alınmalıdır.

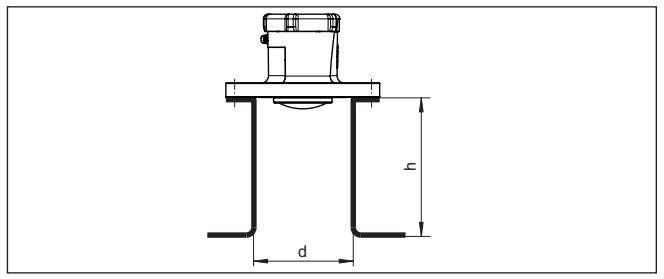

*Res. 9: Boru soketleri ebatları standarttan farklı olduğunda*

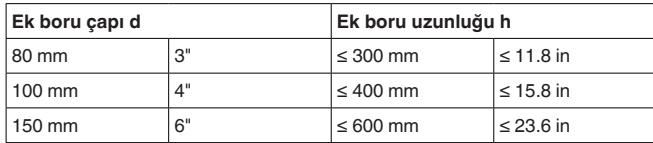

#### **Sıvıların içinde hizalama**

Optimum ölçüm sonuçları elde etmek için, cihazı sıvılarda mümkün olduğunca dolum malzemesinin yüzeyine dikey gelecek gibi ayarlayın.

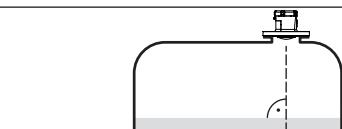

*Res. 10: Sıvı içinde hizalama*

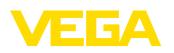

#### **Katı malzemelerde hizalama**

Tüm hazne hacmini kapsam içine alabilmek için cihaz, radar sinyalinin haznenin en düşük noktasına geleceği şekilde hizalanarak ayarlanmalıdır. Montaj, konik çıkışlı silindirik bir siloda, hazne çapının dışından üçte biriyle yarısı kadar bir bölümün üzerinde konumlandırılmalıdır (aşağıdaki çizime bakınız).

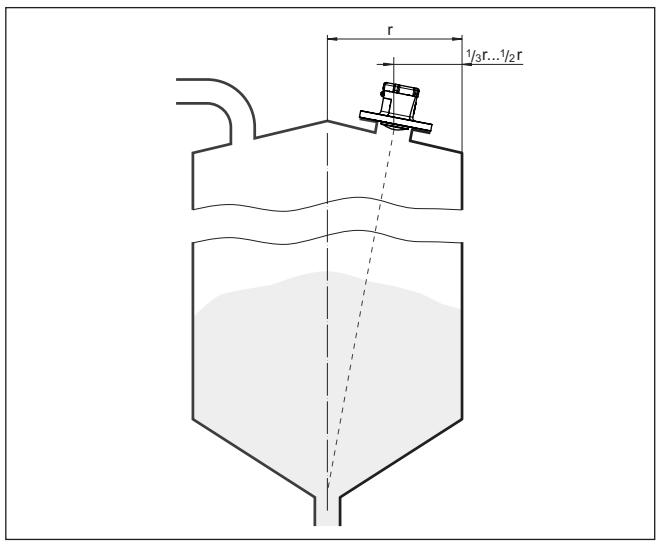

*Res. 11: Montaj konumu ve ayar*

#### **Hizalama**

Uygun bir soket veya hizalama teçhizatı kullanıldığında cihaz, haznenin ortasına kolayca hizalanabilir. Bunun için gerekli olan eğim açısı haznenin boyutlarına bağlıdır. Eğim açısı sensörün konumuna göre uygun bir çekül veya su terazisi ile kontrol edilebilir.

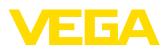

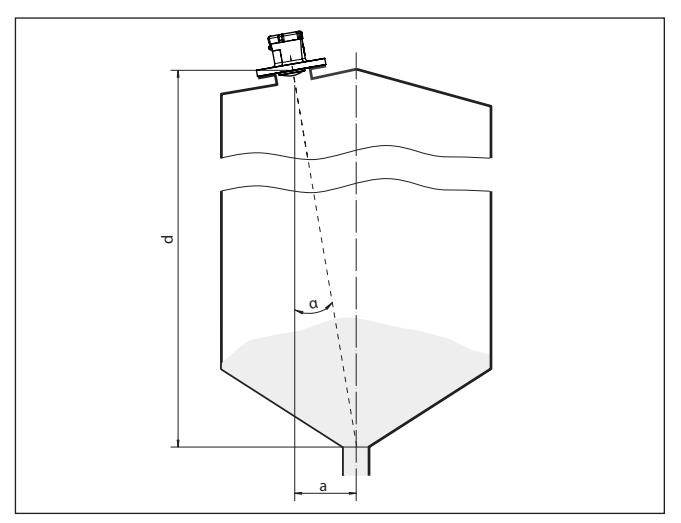

*Res. 12: VEGAPULS Air 42 hizalamaya göre kurulum için öneri*

Aşağıdaki çizelge gerekli eğim açılarını göstermektedir. Eğim açısı, ölçüm mesafesiyle, haznenin ortasının montaj pozisyonuna olan mesafesine "a" bağlıdır.

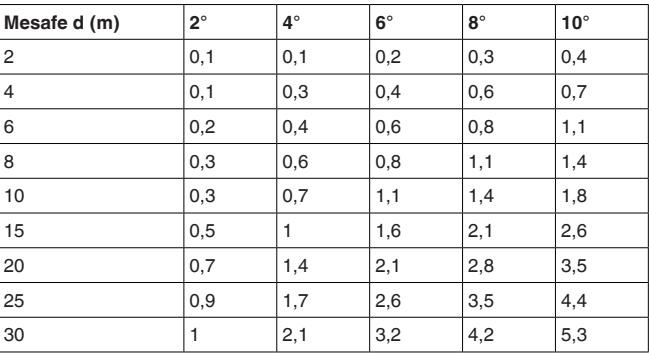

#### **Örnek:**

20 metre yüksekliğindeki bir haznede cihazın montaj konumu haznenin ortasından 1,4 metre uzaktadır.

Gerekli 4°'lik eğim açısı tablodan bulunabilir.

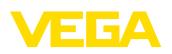

# **5 Erişim güvenliği**

### **5.1 Bluetooth arayüzü**

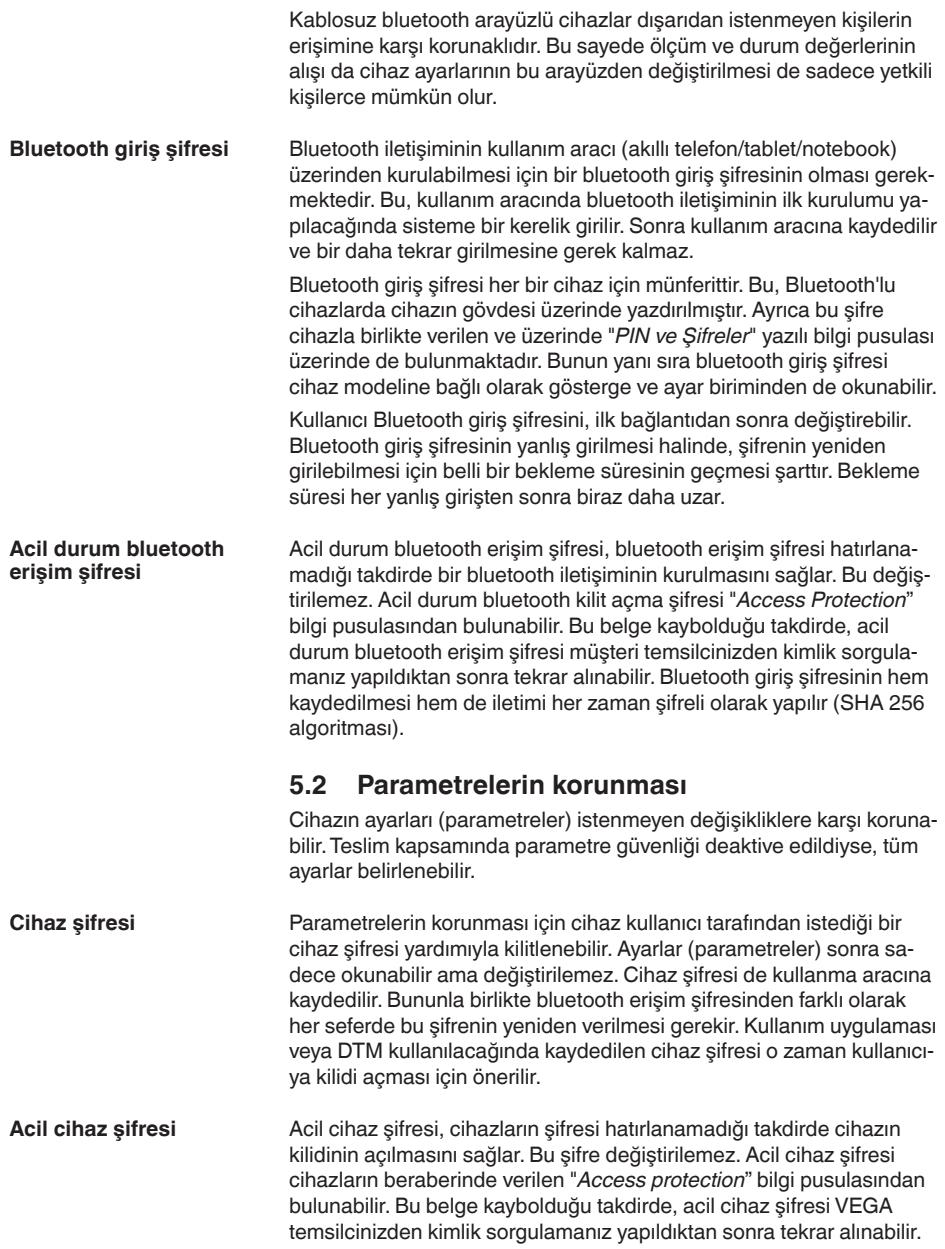

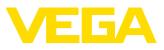

Cihaz kodlarının hem kaydedilmesi hem de iletimi her zaman şifreli olarak yapılır (SHA 256 algoritması).

### **5.3 myVEGA'da şifrelerin kaydedilmesi**

Kullanıcının bir *myVEGA*" hesabı varsa hem bluetooth giriş şifresi hem de cihaz şifresi ek olarak kullanıcı hesabında "*PIN ve Kodlar*" bölümüne kaydedilir. Başka kullanım araçlarının kullanımı bu sayede çok daha kolay olur, çünkü tüm bluetooth giriş şifreleri ve cihaz şifreleri "*myVEGA*" hesabıyla bağlandığında otomatik olarak senkronize olur.

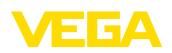

### <span id="page-18-0"></span>**6 Devreye alma - en önemli adımlar**

#### **Koşullar**

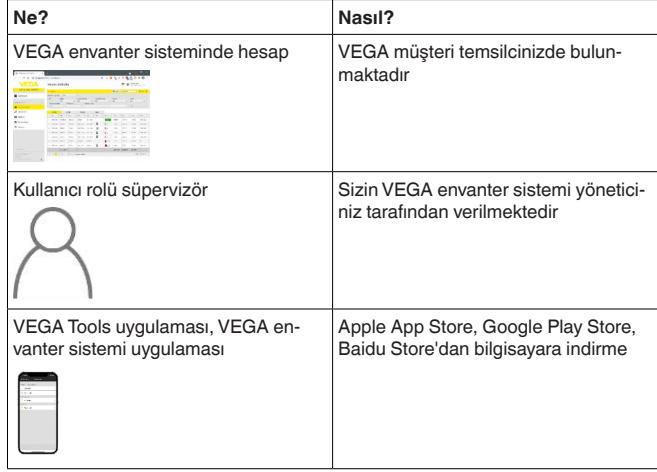

#### **Sensörün etkinleştirilmesi**

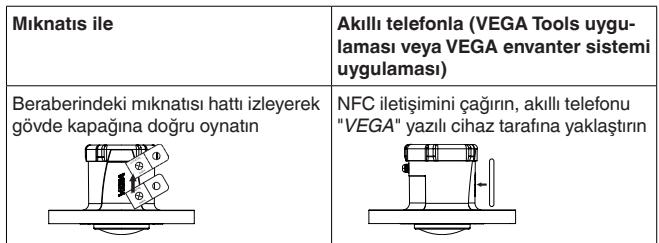

#### **VEGA envanter sisteminde ölçüm noktası oluşturun**

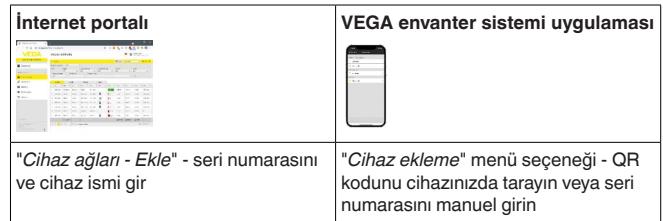

### **Sensör konfigüre et**

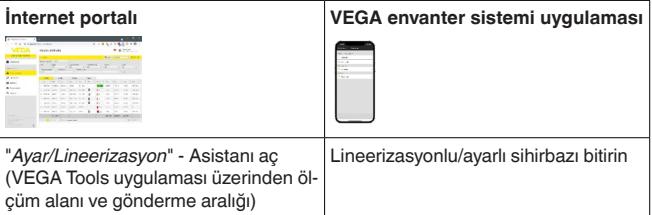

20

<span id="page-19-0"></span>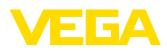

### **7 Oryantasyon**

### **7.1 VEGA Envanter Sistemi Uygulaması ile etkinleştirmede oryantasyon**

1. Akıllı telefonda VEGA Envanter Sistemi Uygulamasını açın ve süpervizör hesabıyla giriş yapın.

<span id="page-19-1"></span>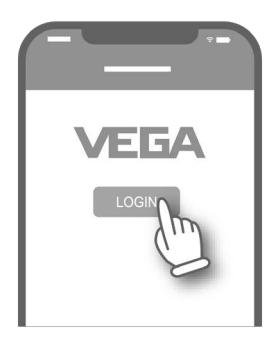

2. "*Cihaz ekle*"ye tıklayın.

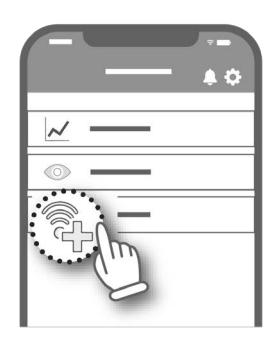

3. Etkinleştirilecek sensör türünü seçin.

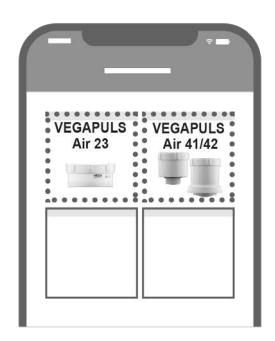

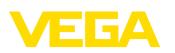

4. "*NFC Scan*" butonuna tıklayın.

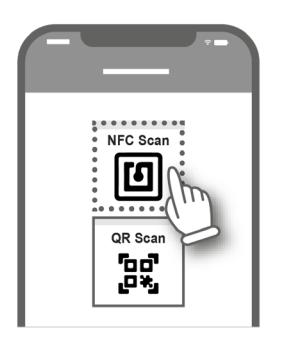

5. Akıllı telefonu elektronik gövdenin üzerindeki VEGA logosuna doğru yanlamasına tutun.

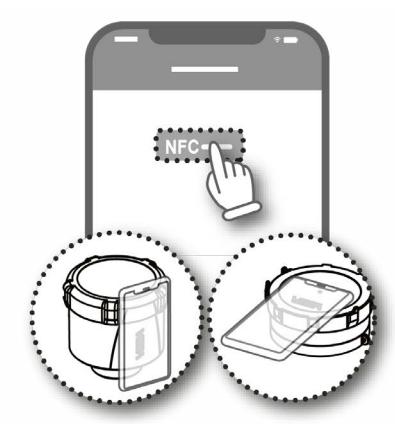

6. Cihazın ismini (örneğin silo numarasını) girin. Uygulama VEGAPULS Air 42ün seri numarasını otomatikman alır. Ayarları belleğe kaydedin.

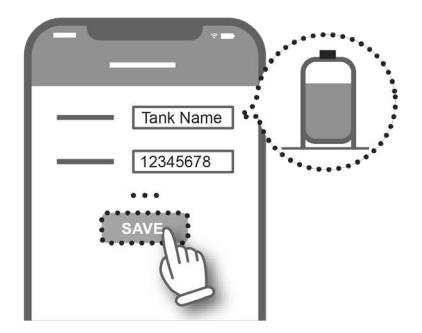

 $\overline{22}$ 

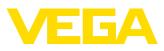

7. VEGAPULS Air 42'e lineerizasyon atayın.

Bunun için ya mevcut bir ineerizasyonla bağlantılayın ya da yeni bir lineerizasyon oluşturun.

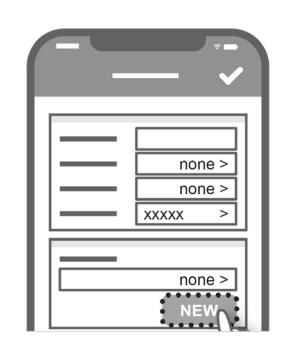

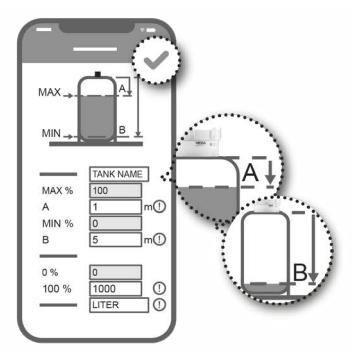

Sensörün oryantasyonu tamamlanmıştır. VEGAPULS Air 42, VE-GA Envanter Sistemine entegre edilmiştir.

### <span id="page-21-0"></span>**7.2 Mıknatısla etkinleştirmede oryantasyon**

- 1. VEGAPULS Air 42'ün kapağını açın.
- 2. Etkinleştirme mıknatısını VEGAPULS Air 42'ün içindeki kırmızı LED yanıp sönene kadar sağ çentik boyunca itin.

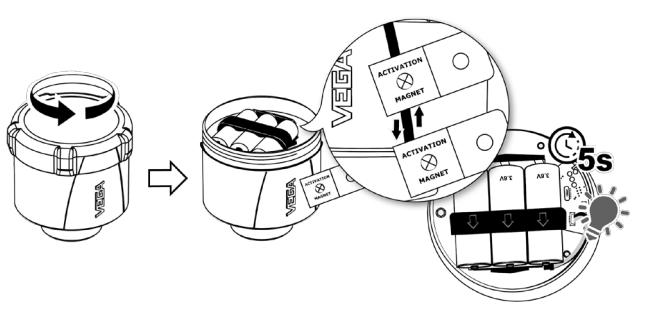

64579-TR-231103 64579-TR-231103

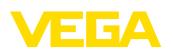

3. VEGAPULS Air 42'ü tekrar kapatın.

Kapağın ve elektronik gövdenin üzerindeki çentiklerin örtüşmesine dikkat edin.

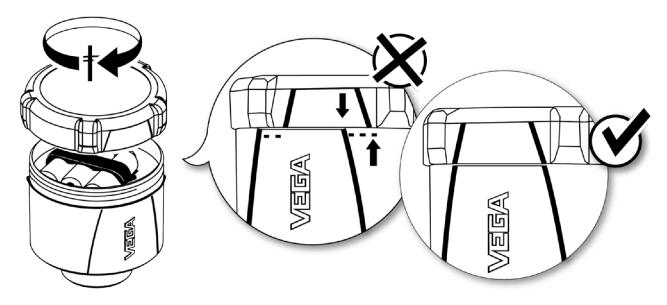

- 4. "*vis.vega.com*"u açın ve süpervizör hesabıyla giriş yapın.
- 5. "*Konfigürasyon Cihaz ağları*"nı açın ve "*ekle*"ye tıklayın.

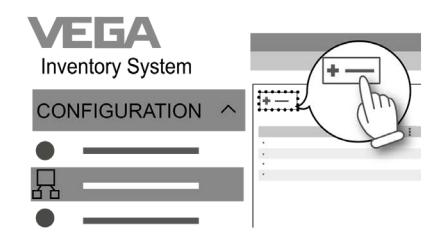

6. VEGAPULS Air 42'ün seri numarasını ve cihaz ismini (örneğin silo numarasını) girin ve kaydedin.

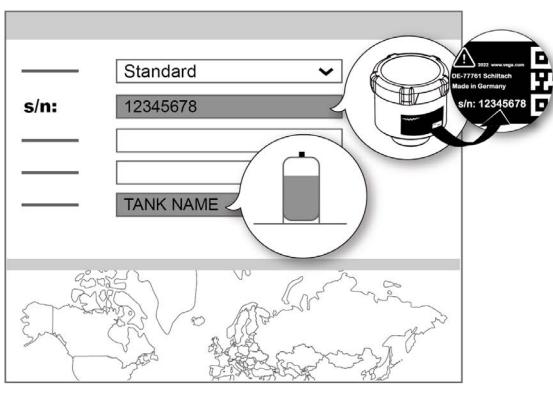

7. "*Konfigürasyon - Ayar/Lineerizasyon*"u açın ve VEGAPULS Air 42e bir lineerizasyon atayın.

Bunun için ya mevcut bir lineerizasyonla bağlantı kurun ya da lineerizasyon asistanı ile yeni bir lineerizasyon oluşturun.

23

 $\overline{24}$ 

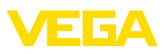

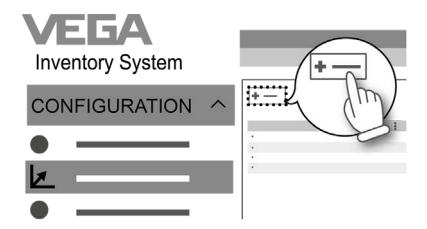

Sensörün oryantasyonu tamamlanmıştır. VEGAPULS Air 42, VE-GA Envanter Sistemine entegre edilmiştir.

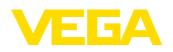

### <span id="page-24-0"></span>**8 Çalışma modları, aktive etmek, cihaz fonksiyonları**

### <span id="page-24-1"></span>**8.1 İşletim modları**

VEGAPULS Air 42'nin, kullanma araçları üzerinden ayarlanabilen işletim modları şunlardır:

- Deaktive edildi
- Etkinleştirildi

#### **Uyarı:** П

Cihaz teslimat sırasında devre dışı moddadır, akıllı telefon veya mıknatıs ile etkinleştirilmelidir.

#### **Deaktive edildi**

Cihaz devre dışı durumdayken ölçüm entervali ayarlı da olsa entegre saati üzerinden uyandırılmaz.

Sensör uyanmadığından ve ne ölçüm döngüsü ne de iletişim gerçekleşmediğinden dolayı pil gereksiz yere boşalmaz. Cihaz bu durumda uzun süre depolanabilir, kullanılmaya başlanıncaya kadar bu şekilde bekletilebilir.

#### **Etkinleştirildi**

Cihaz aktive durumdayken ayarlı ölçüm entervali çerçevesinde entegre saati kullanılarak uyandırılmaz.

Aktivasyon şu şekilde olur.

### <span id="page-24-2"></span>**8.2 Etkinleştirme**

#### **Etkinleştirme**

Cihaz teslim edilirken devre dışı durumdadır, etkinleştirilmesi için iki yol mevcuttur:

- NFC üzerinden akıllı telefonla VEGA Tools uygulaması
- Mıknatıs ile

#### **Akıllı telefonla**

NFC üzerinden etkinleştirme için şu yolu izleyin:

- 1. Akıllı telefonunuzdaki VEGA Tools uygulamasını başlatın
- 2. "*Sensör aktivasyonu*" menüsünü aç
- 3. Kullanma aracını cihaza yakınlaştırarak "*VEGA*" yazan yere tutun

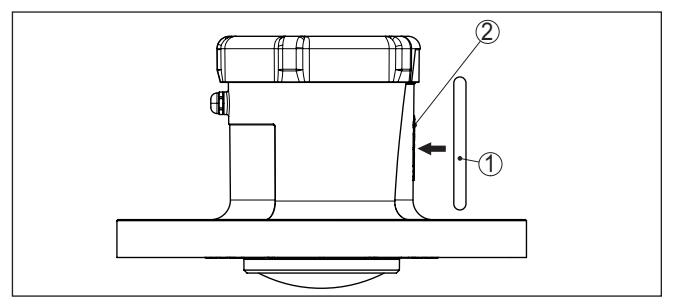

*Res. 13: Sensörün etkinleştirilmesi*

- *1 Kullanma aracı, örneğin akıllı telefon*
- *2 NFC iletişimi için kontak yüzeyi*

Uygulama cihazın başarıyla etkinleştirildiğini bildirir, cihaz 60 saniye boyunca kablosuz bağlantıya hazırdır.

#### **Mıknatıs ile**

Mıknatıs ile etkinleştirme için şu yolu izleyin:

- 1. "*VEGA*" yazısının yanındaki mıknatıs cihazın kenarına iyice yaklaştırılmalıdır
- 2. Mıknatısı aynen aşağıda gösterildiği gibi hattı izleyerek gövde kapağına doğru oynatın

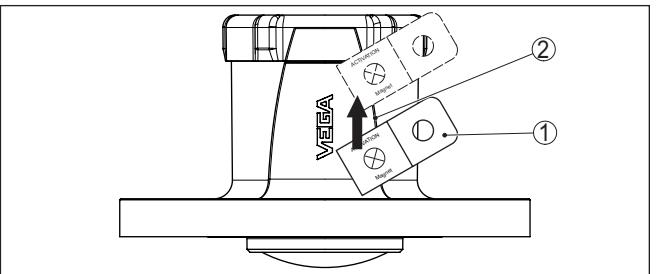

*Res. 14: Sensörün mıknatıs ile etkinleştirilmesi*

- *1 Aktivasyon için kontak konumu*
- *2 Mıknatıs*

Cihaz 60 saniyeliğine bir radyo bağlantısı için hazırdır.

**Uyarı:**

Bu 60 saniye içinde Bluetooth bağlantısı gerçekleşmediğinde, cihaz otomatikman yeniden uyku durumuna geçer. Gerçekleşmiş bit Bluethooth bağlantısının kesintiye uğraması halinde, yeni bir bağlantının sağlanması için 10 saniye daha vardır.

### <span id="page-25-0"></span>**8.3 Ağ-Join, ölçüm fonksiyonu**

**Ağ-Join (LoRa)**

Aktivasyondan sonra VEGAPULS Air 42 - LoRa'ya ve mevcut LoRaWAN ağına ayar yapıldığında - otomatik olarak, bir kereliğine ağ hizmet sunucusuna Join yapar. Bu durumda cihaz Device EUI ve Application EUI aracılığıyla nihai cihaz olarak cihaza eklenir.

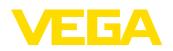

<span id="page-26-0"></span>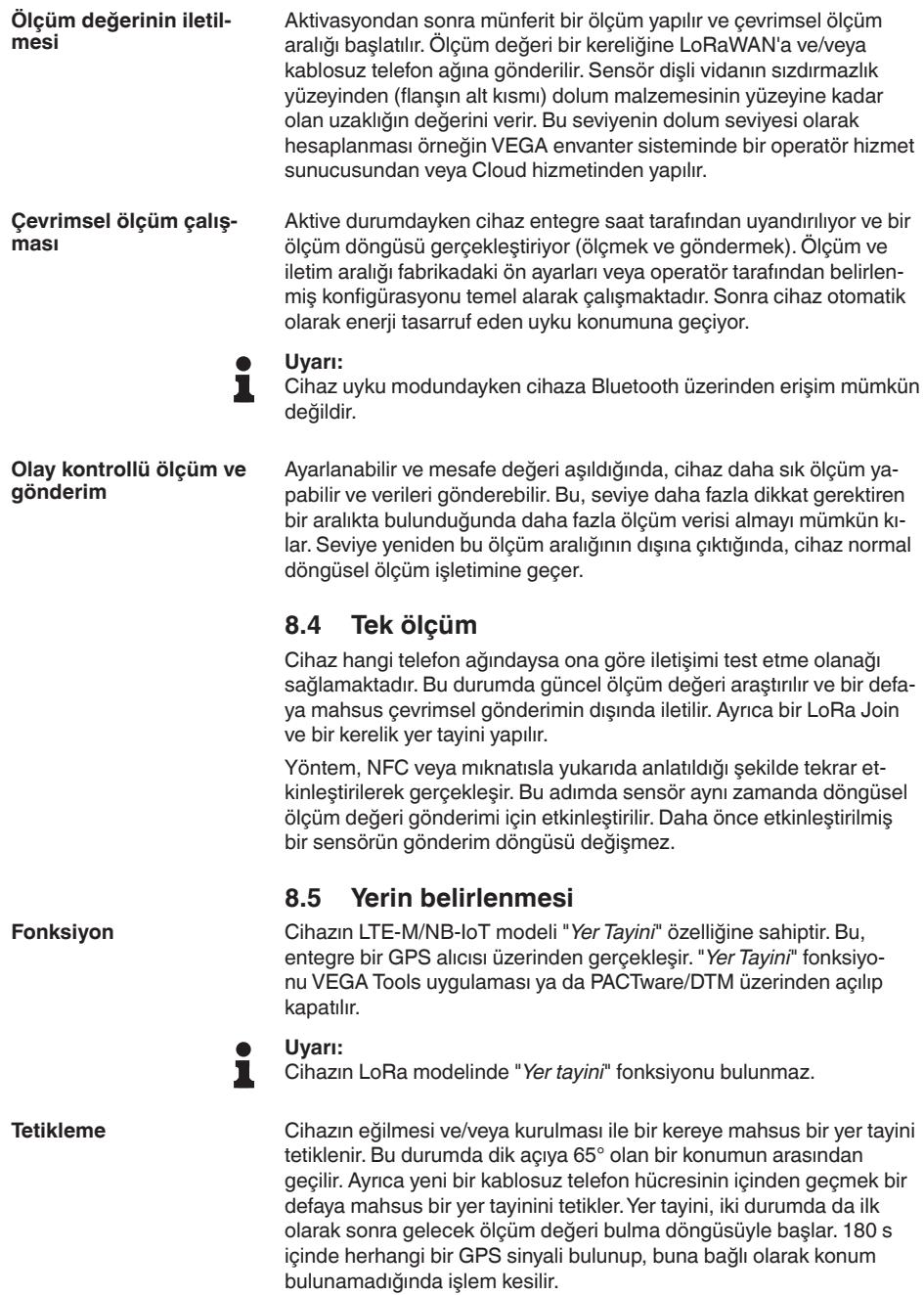

<span id="page-26-1"></span>27

<span id="page-27-0"></span>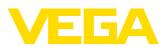

### **8.6 Devre dışı bırakma**

Cihaz, VEGA Tools uygulaması veya DTM üzerinden devre dışı moduna alınabilir, örneğin geçici bir süre için işletim dışı bırakılacaksa. Yeniden etkinleştirilmesi, yukarıda açıklandığı gibi yapılmalıdır.

28

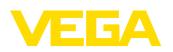

# <span id="page-28-0"></span>**9 Ölçüm değerleri ve verilerini Cloud'a ilet**

### <span id="page-28-1"></span>**9.1 İletişim esasları**

Ölçüm değerlerinin ve verilerin cloud'a iletilebilmesi için cihazın modeline bağlı olarak bulunduğu yerde mobil telefon şebekesine veya bir LoRaWAN şebekesine erişimi gereklidir. Bu şebekelerden biri mevcut değilse, bir LoRaWAN Gateway (düşük güçlü geniş alan ağ geçidi) kurulumu yapılmalıdır.

#### **Uyarı:** Ť

Radyo ağına serbest giriş oluşturun. Cihazın üzeri metalle örtülmemeli veya metal içinde tutulmamalıdır. Bu, özellikle gövde boyunun orta bölümü için geçerlidir.

#### **Uyarı:** ı

LTE-M, NB-IoT ve LoRaWAN'ın aynı zamanda çalışması desteklenmemektedir.

Aşağıdaki ölçüm değerleri veya veriler mevcuttur:

- Ürün ortamının yüzeyine uzaklık
- Ayarlanan ölçüm değeri
- Lineerleştirilmiş ölçüm değeri
- Ölçeklenmiş ölçüm değeri
- Elektronik sıcaklığı
- GPS ile tayin edilen coğrafi konum (coğrafi koordinatlar)
- İçeri gömülen modülün konumu (açı °)
- Pilin geri kalan çalışma süresi (%)
- Cihaz durumu

#### **Bilgi:** П

Ölçüm değerinin ayarı, lineerizasyonu ve ölçeklenmesi VEGA Inventory System'da konfigüre edilir.

Özel ağlara gönderim yapan LoRa sensörlerinin ayarı, lineerizasyon ve ölçeklendirilmesi VEGA Tools uygulamasında konfigüre edilir.

İletim olasılıkları aşağıda belirtilmektedir.

### <span id="page-28-2"></span>**9.2 NB-IoT/LTE-M - VEGA Inventory System**

NB-IoT (Narrow band Internet of Things) ve LTE-M (Long Term Evolution for Machines)'ta odak düşük veri hızları ve yüksek iletim menzillerindedir. Odaklanılan diğer bir husus ise yayılma engellerinin delinmesidir (ör. binalar). Bunlar için uzun dalgalı sinyal uygundur.

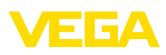

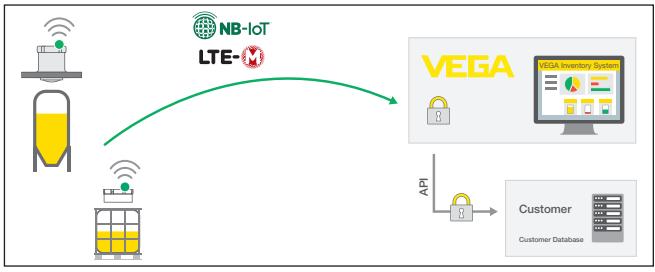

*Res. 15: VEGA envanter sistemi için NB-IoT ve LTE-M üzerinden kablosuz ölçüm iletimi*

Veri gönderme, sensör entegre edilmiş bir eSIM kartı ile gerçekleştirilir. Bu, verileri mobil telefon şebekesinden doğrudan VEGA envanter sistemi yönüne gönderir. Telefon ağı yoksa hat otomatik olarak LoRa'ya düşer (aşağı. bkz.)

Kablosuz telefon ağından veri gönderimi yapıldıktan sonra sensörler seri numaraları üzerinden VEGA Inventory System tarafından otomatik olarak tanıtılır. Sensörler burada birbirlerine bağlanır bağlanmaz verileri her an görsel olarak elde edilebilir.

### <span id="page-29-0"></span>**9.3 LoRa-WAN (Fall back) - VEGA Inventory System**

LoRaWAN (Long Range Wide Area Network), ölçüm yerinin bulunduğu alanda kablosuz telefon ağında kesinti olduğunda devreye giren bir veri iletimi türüdür. Bu tür iletim için, bu iletime uyan bir ağ geçidi gerekmektedir. Bu ağ geçidi, verileri LoRa yoluyla sensörlerden alarak bunları kablosuz ağdan VEGA'nın kendi LoRa hizmet sunucusuna iletmektedir.

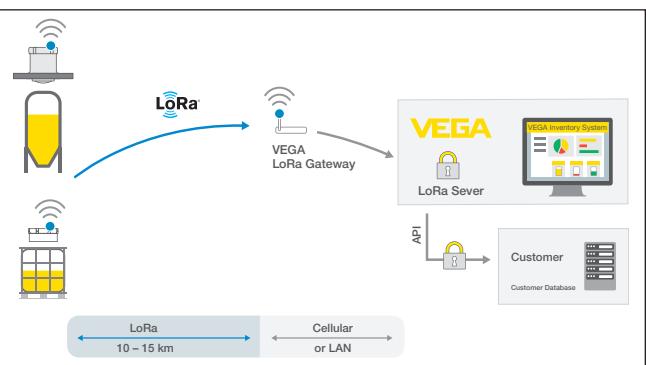

*Res. 16: LoRa-WAN üzerinden kablosuz ölçüm değeri iletimi, LoRA hizmet sunucusundan VEGA envanter sistemine*

Buraya hem nihai cihazlar hem de ağ geçitleri verileriyle birlikte koyulmuştur. Sensörler ve ağ geçitlerinin Device EUI'leri vardır; hepsinin tanımları özgündür. LoRa hizmet sunucusu bunu takiben verileri VEGA envanter sistemine iletir.

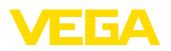

### <span id="page-30-0"></span>**9.4 NB-IoT/LTE-M - VEGA Cloud**

Veri gönderme sensöre entegre bir eSIM kartıyla gerçekleşir. Bu kart, verileri mobil telefon ağından doğrudan VEGA Cloud'a iletir.

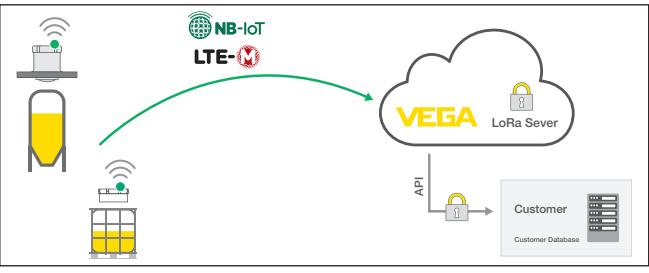

*Res. 17: NB-IoT ve LTE-M üzerinden VEGA Cloud'a kablosuz ölçüm değeri iletimi*

### <span id="page-30-1"></span>**9.5 LoRaWAN - özel ağlar**

Diğer alternatif ise verilerin operatöre ait özel LoRa-WAN ağından gönderilmesidir. Burada sensör bu ağ tarafından tanınmalıdır.

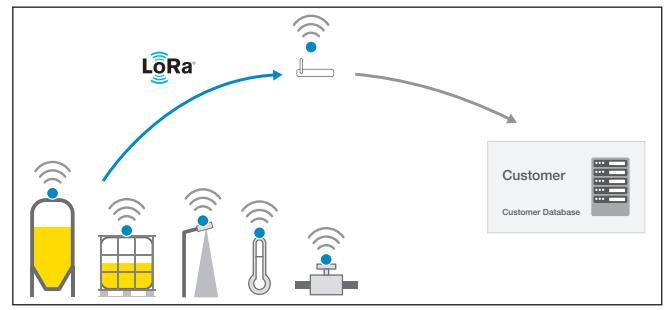

*Res. 18: Kablosuz ölçüm değeri iletimi*

Bunun için operatör yüzeyinin içine şu değerleri olan sensörü girer (DevEUI, AppKey ve JoinEUI). Bir kez "Join" tetiklendiğinde operatörün ekranında sensör görüntülenir. Gönderilen bitler- "*LoRaWAN telefon ağı - veri iletimi*" bölümünde tanımlanmaktadır ve uygulama sisteminde şifresi olması gereken şekilde çözülmektedir.

<span id="page-31-2"></span><span id="page-31-1"></span><span id="page-31-0"></span>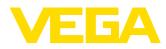

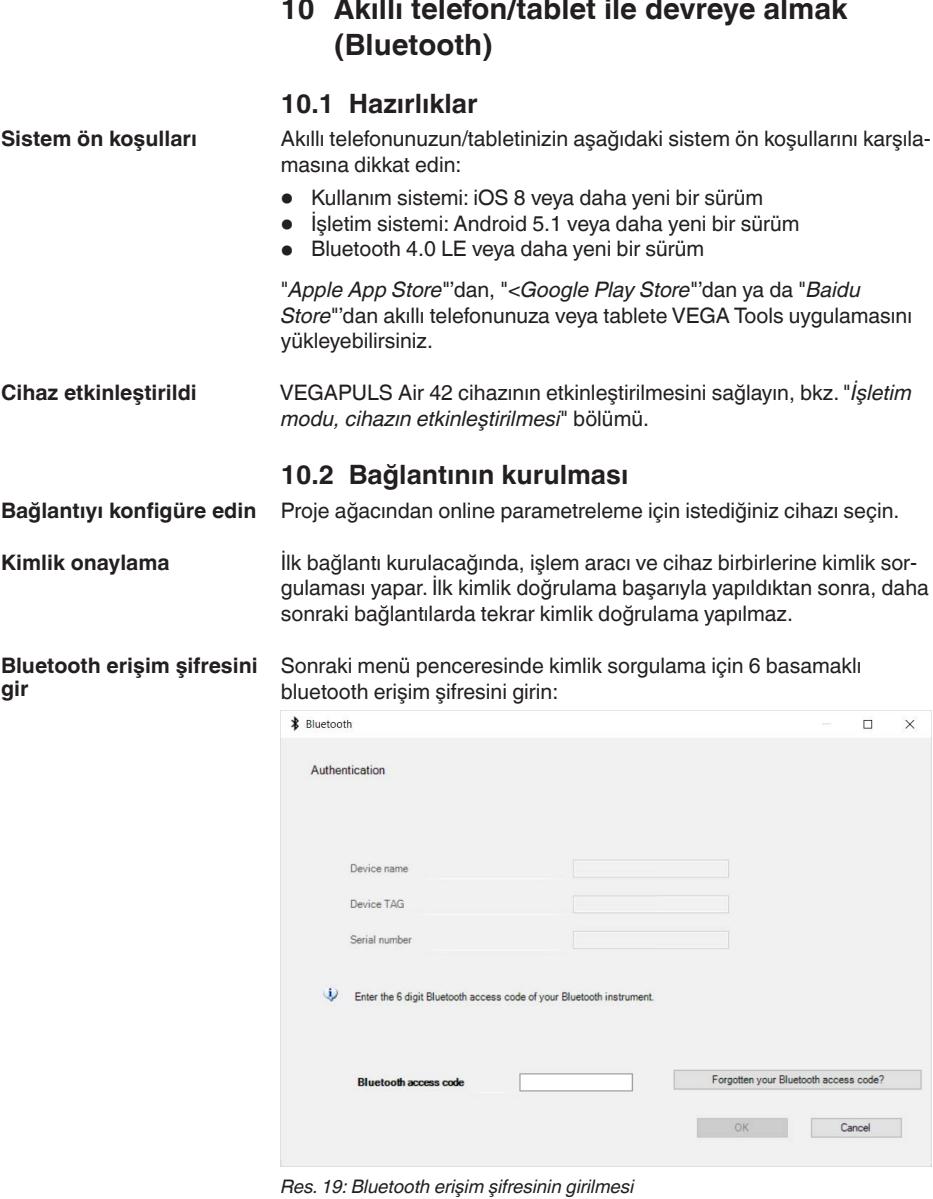

Bu şifreyi cihaz gövdesinin dışında ya da cihaz ambalajındaki "*PIN ve Şifreler*" yazılı bilgi pusulasından bulabilirsiniz.

 $\overline{32}$ 

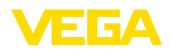

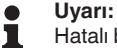

Hatalı bir şifre girilirse şifrenizi yeniden girmek için bir süre geçmesi gerekir. Her hatalı girişten sonra bu bekleme süresi uzar.

"*Kimlik doğrulamayı bekle*" iletisi bilgisayarda/diz üstü bilgisayarda görüntülenir.

Bağlantı kurulduktan sonra cihaz DTM'i ekrana çıkar. Bağlantı kesildiğinde (örneğin cihaz ve kumanda aracı arasındaki mesafe çok uzunsa) bu bilgi, kumanda aracında görüntülenir. Bağlantı kurulduğunda bildiri de ekrandan silinir. **Bağlantı kuruluyor**

Cihaz sadece parametrelerin korunma fonksiyonu deaktive edildiğinde parametrelenebilir. Cihaz tarafınıza teslim edildiğinde parametrelerin korunma fonksiyonu fabrikada deaktive edilmiştir. Bunu her an aktive edebilirsiniz. **Cihaz şifresini değiştir**

> Kişisel 6 basamaklı bir cihaz şifresi girmeniz tavsiye edilir. Bunun için "*Genişletilmiş Fonksiyonlar*", "*Erişimin Korunması*" menülerinden, "*Parametrelerin Korunması*" seçeneğine gidin.

### <span id="page-32-0"></span>**10.3 Parametreleme**

#### **Parametreleri girin**

Sensör kullanım menüsü iki alana bölünmüştür, bunlar kullanım aracına bağlı olarak ya yan yana ya da üst üste yerleştirilmiştir.

- Gezinti alanı
- Menü seçeneği göstergesi

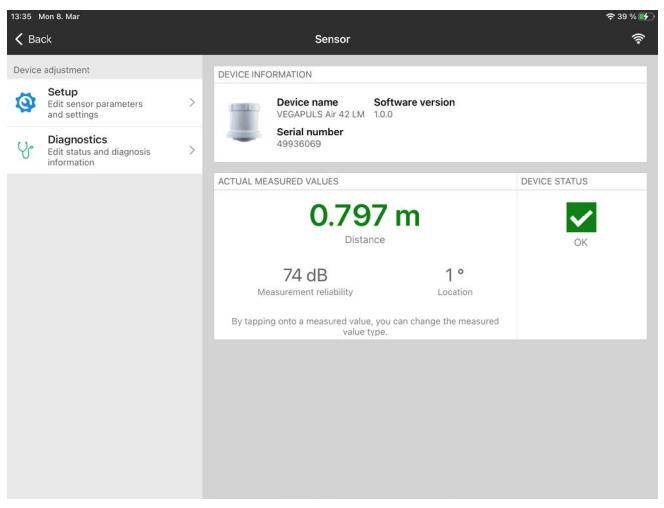

*Res. 20: Bir uygulama görünümüne örnek - Cihaz bilgileri, ölçüm değerleri*

Seçilen menü seçeneği renk dönüşümünden tanınmaktadır.

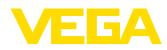

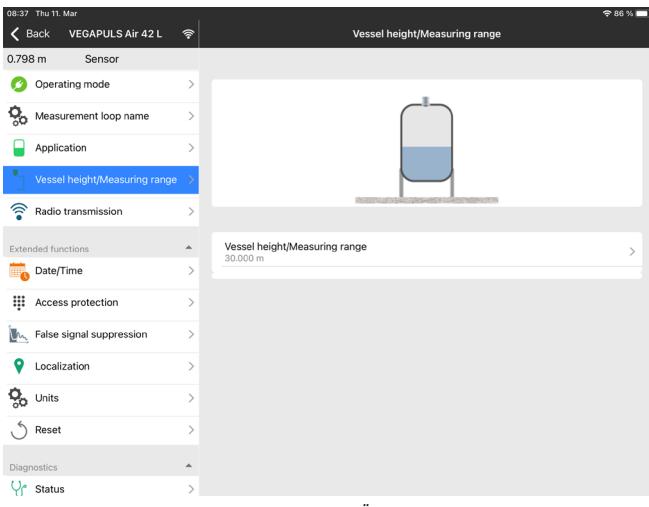

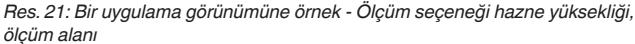

İstediğiniz parametreleri girin ve bunu klavye veya düzeltme alanı ile onaylayın. Girilen değerler bu işlemi takiben sensör içinde etkinleşir.

Bağlantıyı durdurmak için App uygulamasını kapatın.

 $\overline{34}$ 

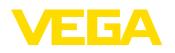

<span id="page-34-1"></span><span id="page-34-0"></span>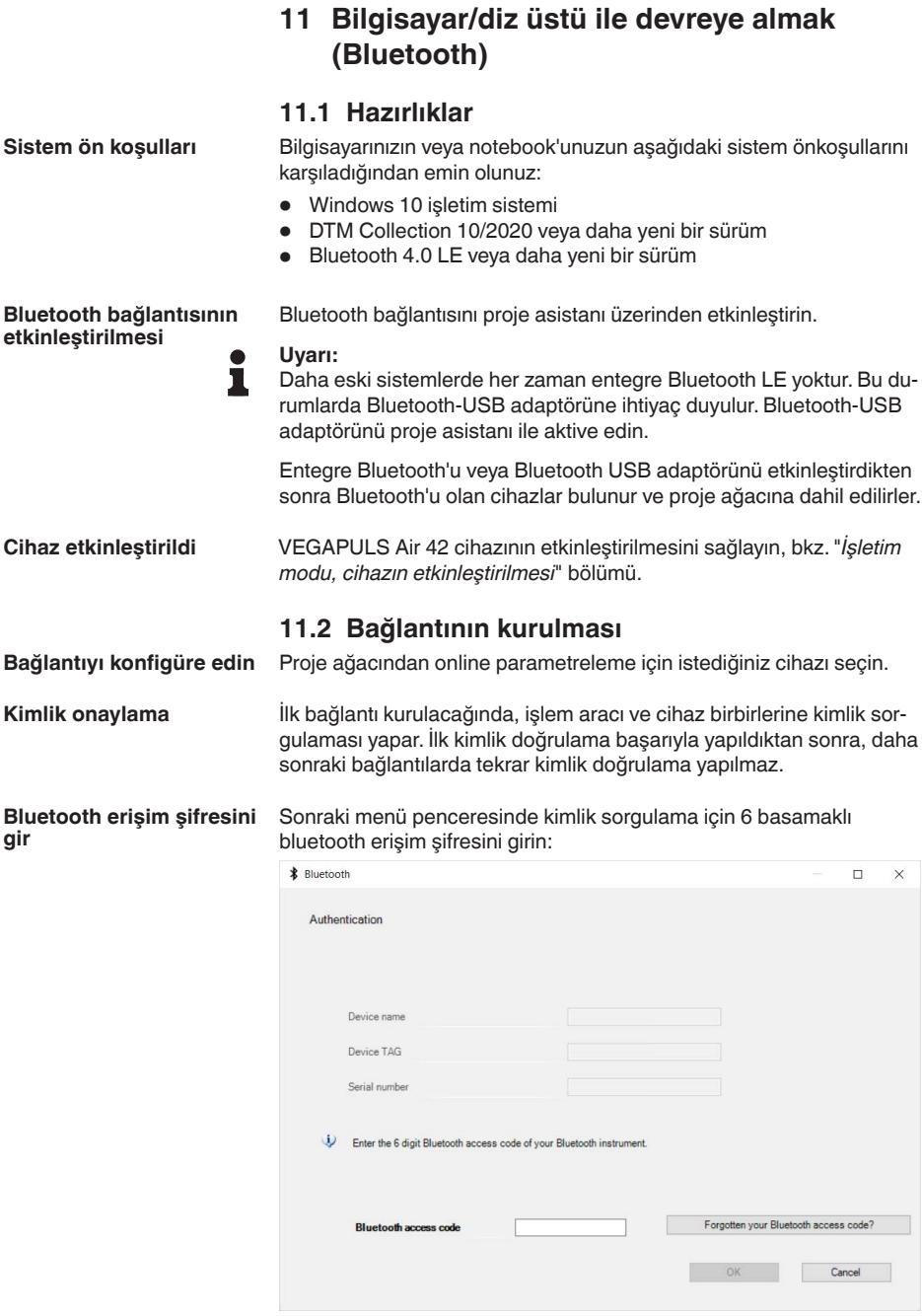

<span id="page-34-2"></span>*Res. 22: Bluetooth erişim şifresinin girilmesi*

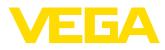

Bu şifreyi cihaz gövdesinin dışında ya da cihaz ambalajındaki "*PIN ve Şifreler*" yazılı bilgi pusulasından bulabilirsiniz. **Uyarı:** П Hatalı bir şifre girilirse şifrenizi yeniden girmek için bir süre geçmesi gerekir. Her hatalı girişten sonra bu bekleme süresi uzar. "*Kimlik doğrulamayı bekle*" iletisi bilgisayarda/diz üstü bilgisayarda görüntülenir. **Bağlantı kuruluyor** Bağlantı kurulduktan sonra cihaz DTM'i ekrana çıkar. Bağlantı kesildiğinde (örneğin cihaz ve kumanda aracı arasındaki mesafe çok uzunsa) bu bilgi, kumanda aracında görüntülenir. Bağlantı kurulduğunda bildiri de ekrandan silinir. **Cihaz şifresini değiştir** Cihaz sadece parametrelerin korunma fonksiyonu deaktive edildiğinde parametrelenebilir. Cihaz tarafınıza teslim edildiğinde parametrelerin korunma fonksiyonu fabrikada deaktive edilmiştir. Bunu her an aktive edebilirsiniz. Kişisel 6 basamaklı bir cihaz şifresi girmeniz tavsiye edilir. Bunun için "*Genişletilmiş Fonksiyonlar*", "*Erişimin Korunması*" menülerinden, "*Parametrelerin Korunması*" seçeneğine gidin. **11.3 Parametreleme Koşullar**Cihazın Windows yüklü bir bilgisayarla parametrelendirilmesi için PACTware konfigürasyon yazılımı ile FDT standardına uygun bir cihaz

<span id="page-35-0"></span>sürücüsüne (DTM) gerek vardır. HGüncel PACTware versiyonu ve mevcut tüm DTM'ler bir DTM koleksiyonunda özetlenmiştir. Ayrıca DTM'ler FDT standardına uygun diğer çerçeve uygulamalara bağlanabilir.

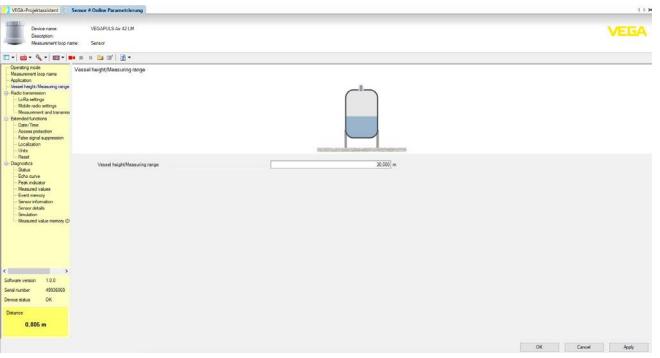

*Res. 23: Bir DTM görünümüne örnek - Ölçüm seçeneği hazne yüksekliği, ölçüm alanı*

36

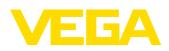

|                                                                                                    | VESA-Projektassistent     Sensor # Online Parametrienung |                                                                                                    | 48.8                   |
|----------------------------------------------------------------------------------------------------|----------------------------------------------------------|----------------------------------------------------------------------------------------------------|------------------------|
| Device name:<br>Description:<br>Measurement loca name:                                                                                                    | VEGAPULS Av 42 UK<br>Senate                              |                                                                                                    | <b>VEGA</b>            |
| mail and Alail and was a committed on                                                                                                    |                                                          |                                                                                                    |                        |
| Operating mode<br>Measurement loop name<br>Androther<br>Vessel height. Mean and range<br><b>Flado transmission</b><br>LaRa setimas<br>Mobile radio settings<br>Measurement and transmiss<br><b>Edward Sections</b><br>Date/Time<br>Access orderdion<br>False signal automation<br>Localisation<br><b>Ures</b> | Mossurement and transmission interval                    |                                                                                                    |                        |
| <b>Reset</b><br><b>Diagnotics</b><br>$S_{\text{Mn}}$<br><b>Education</b><br>Peak indicator<br>Measured values<br>Event memory<br>Senar reformation<br>Sereor details<br>Smulation<br>Measured value menory (D)                                                                                                | Trigger for needing                                      | Time interval<br>$\searrow$                                                                                              |                        |
|                                                                                                    | Transmission every                                       | Ý.<br>15 Meights                                                                                                    |                        |
|                                                                                                    | 24 hour day                                              | ø                                                                                                    |                        |
|                                                                                                    | On the following days                                    | Ms<br>$\alpha$<br>5a<br>$\infty$<br>$^{16}$<br>$\infty$<br>$\mathbb{F}$<br>$\Xi$<br>B<br>$\boxtimes$<br>図<br>ø<br>ø<br>図 |                        |
| $\rightarrow$<br>k.<br>100<br>Solivare version<br>exposes<br>Swisi number<br>$\alpha$<br>Device status                                                                                                    |                                                          |                                                                                                    |                        |
| Datence<br>0.804 m                                                                                                    |                                                          |                                                                                                    |                        |
|                                                                                                    |                                                          |                                                                                                    | OK:<br>Cancel<br>Apply |

*Res. 24: Bir DTM görünümüne örnek - Menü seçeneği ölçüm ve iletim aralığı*

<span id="page-37-0"></span>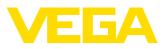

### **12 VEGA envanter sistemi uygulamasından ölçüm noktası oluşturun**

#### **Cihazın seçilmesi**

İlk olarak, VEGA Envanter Sistemine eklemek istediğiniz cihazı seçiniz:

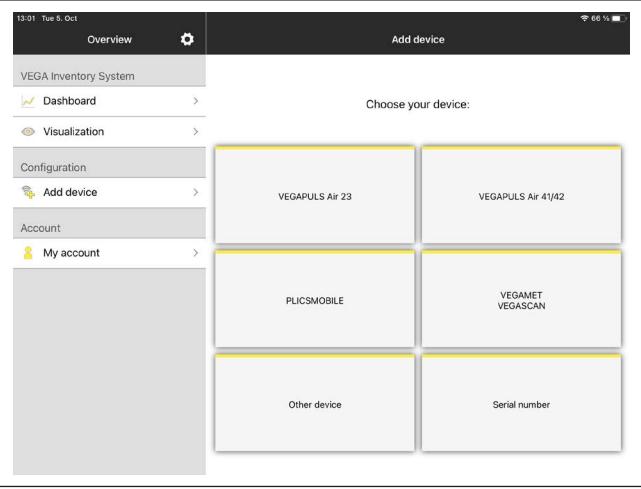

#### **Eklemek istenen metodun seçilmesi**

#### Eklemek istediğiniz metodu seçin:

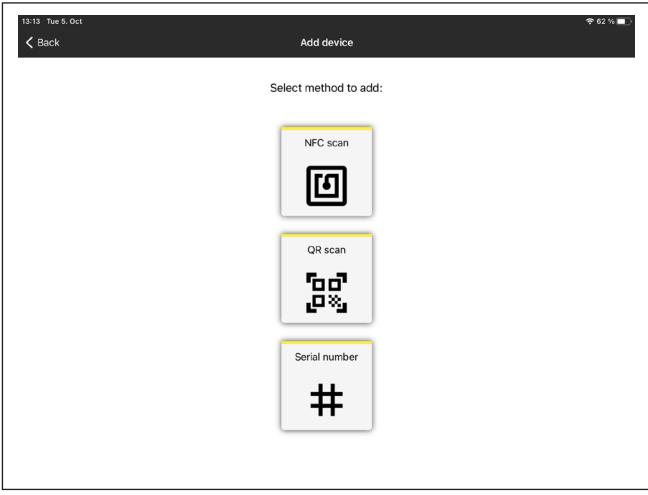

#### **Cihazın konfigüre edilmesi**

Cihaz konfigürasyonu ölçüm noktasını, ayarı/lineerizasyonu ve kullanıcı tarafından tanımlanan alanları kapsar:

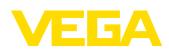

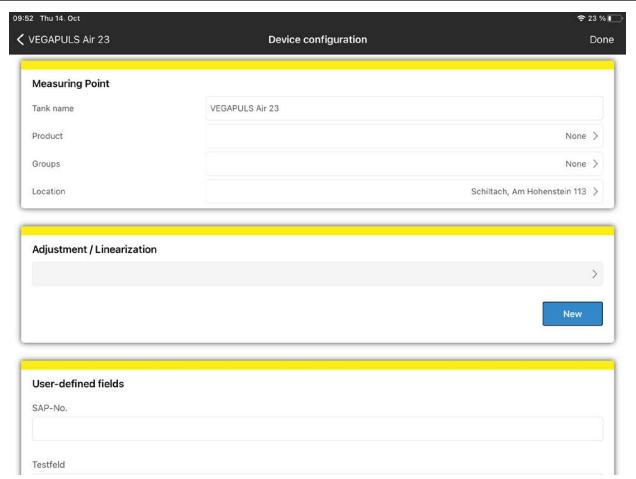

### **Cihazın dengelenmesi**

Min./maks. ayar seçenekleri üzerinden hangi sensör uzaklık değerlerinin, ölçümünüzün % 0'ı ile % 100'üne tekabül ettiğini belirlersiniz:

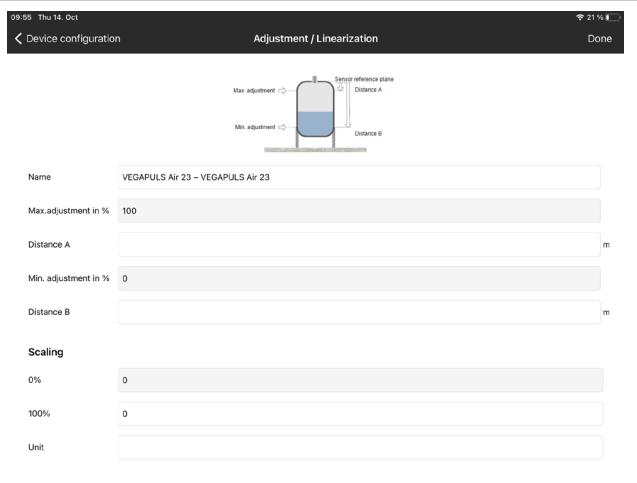

<span id="page-39-0"></span>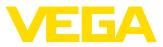

### **13 Cihazın VEGA Envanter Sistemi üzerinden kullanılması**

#### **Genel bakış**

VEGA Inventory System, VEGAPULS Air 42'e internet üzerinden uzaktan erişim olanağı sunar.

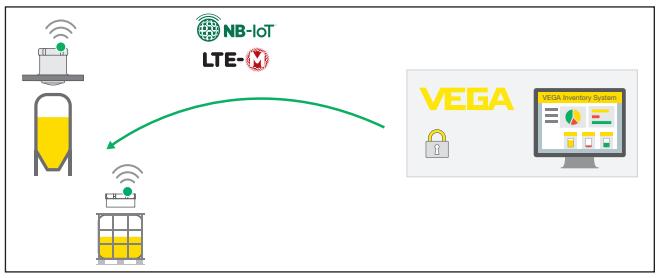

*Res. 25: VEGA envanter sisteminden NB-IoT veya LTE-M üzerinden sensöre uzaktan erişim*

#### **Uyarı:**

LoRaWAN üzerinden bir bağlantıda uzaktan erişim desteklenmemektedir.

**Koşullar**

Bu geriye doğru kanalın kullanılması için ön koşullar şunlardır:

- $\bullet$  1.1.0 üzeri cihaz yazılımı<sup>1)</sup>
- VEGA envanter sisteminin güncel sürümü
- NB-IoT/LTE-M üzerinden mevcut kablosuz telefon bağlantıları

**Erişim kapsamı**

Okunabilir parametreler:

 $\bullet$  IMFI2)

Değiştirilebilir parametreler:

- Hazne yüksekliği/çalışma alanı
- Ölçüm ve aktarma entervali
- Olay kontrollü ölçüm ve aktarım aralığı

Tetiklenebilir eylemler:

- Yer tayini (bulunduğu yerin sorgulanması)
- Bakımın planlanması

Değişiklikler ilk VEGA envanter sisteminde kayıtlıdırlar. Bunlar sonraki çevrimsel ölçüm değeri gönderiminde sensöre iletilerek sonradan aktive edilirler.

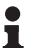

**Uyarı:**

Sensörde parametrelerin korunma fonksiyonu aktive edilmişse uzaktan erişim kullanılamaz.

- 64579-TR-231103 64579-TR-231103
- 1) Bu yazılım sürümünün üzerindeki cihazlarda uygun bir kablosuz telefon yongası mevcuttur. Bu durumda bir yazılım güncellemesi mümkün değildir. <sup>2)</sup> International Mobile Equipment Identity

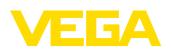

41

# <span id="page-40-0"></span>**14 Menüye genel bakış**

### **Temel fonksiyonlar**

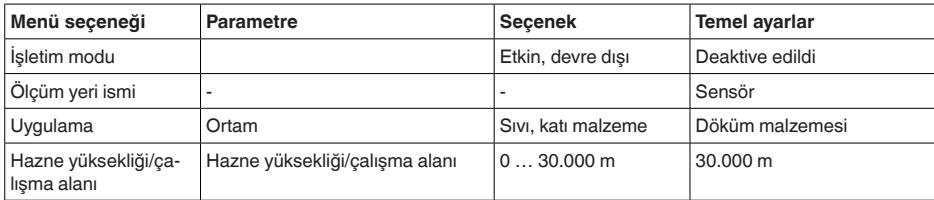

#### **Radyo iletimi**

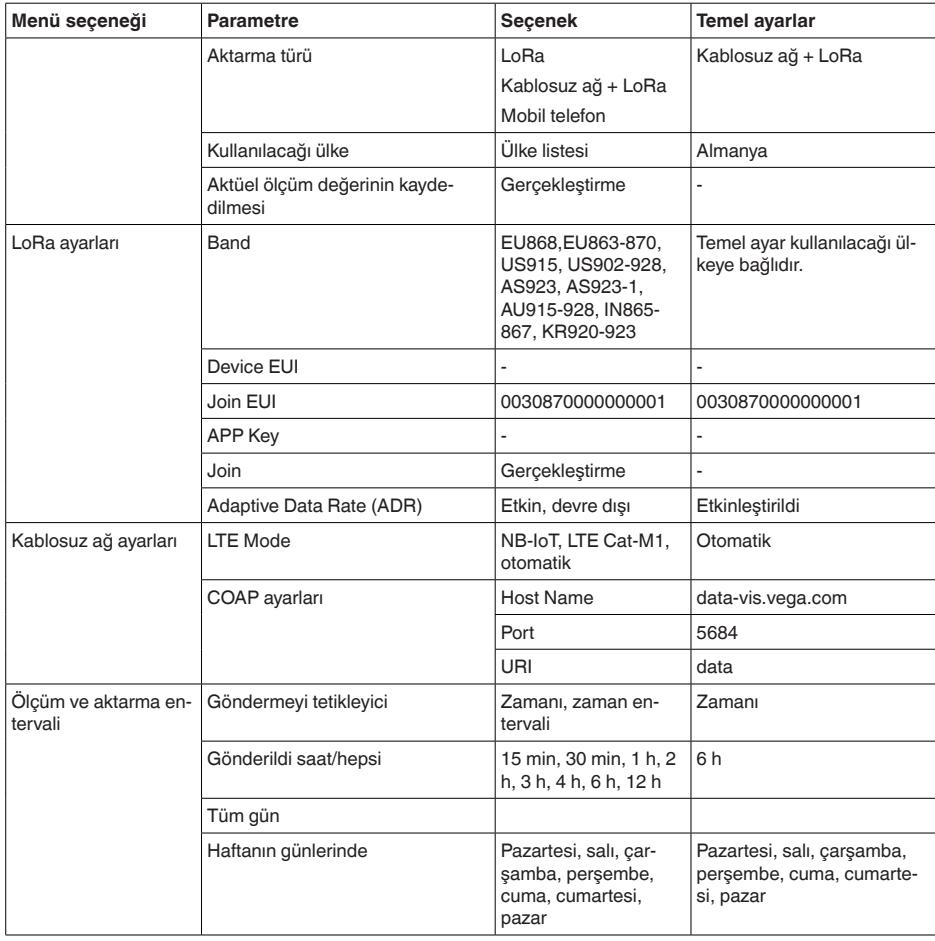

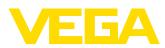

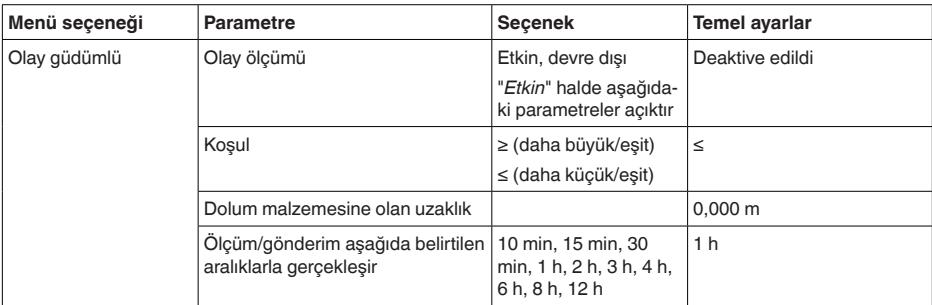

### **Genişletilmiş fonksiyonlar**

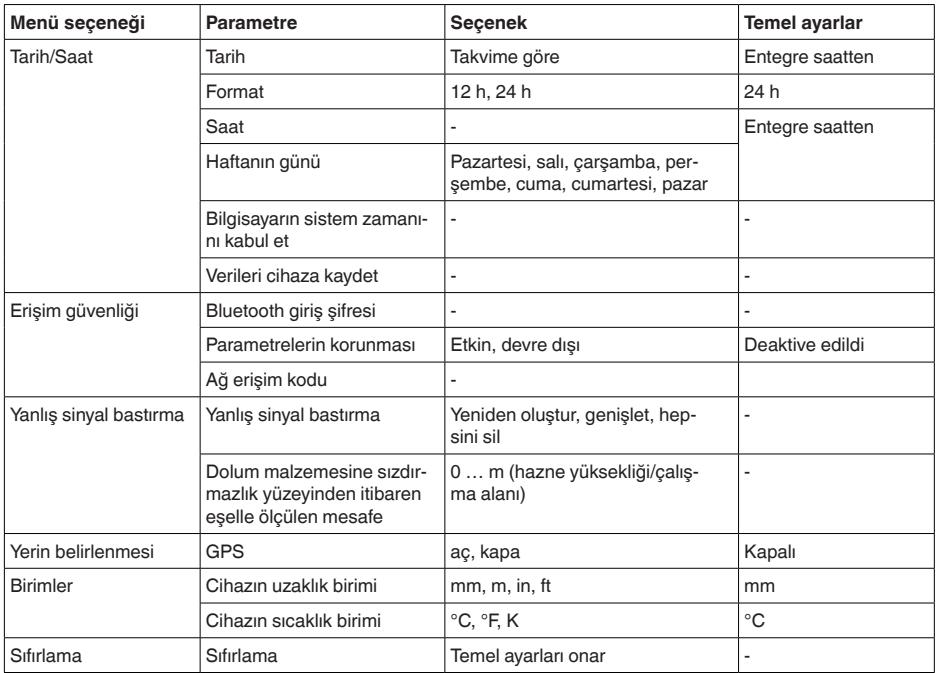

43

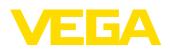

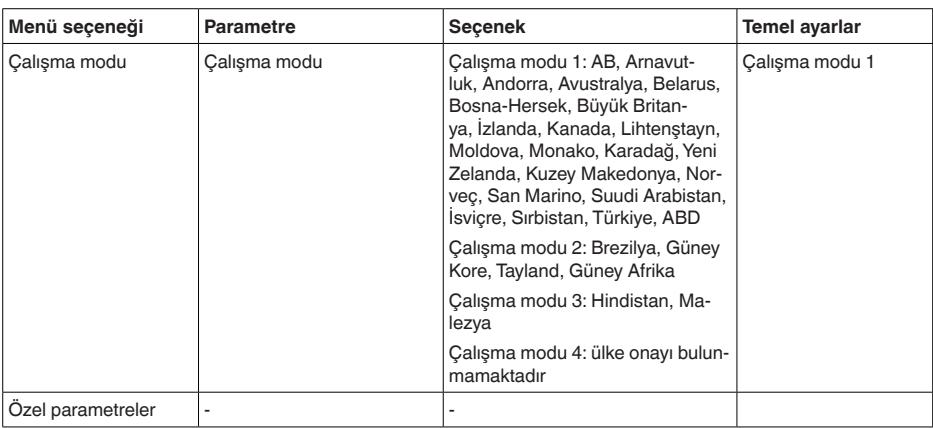

#### **Tanı**

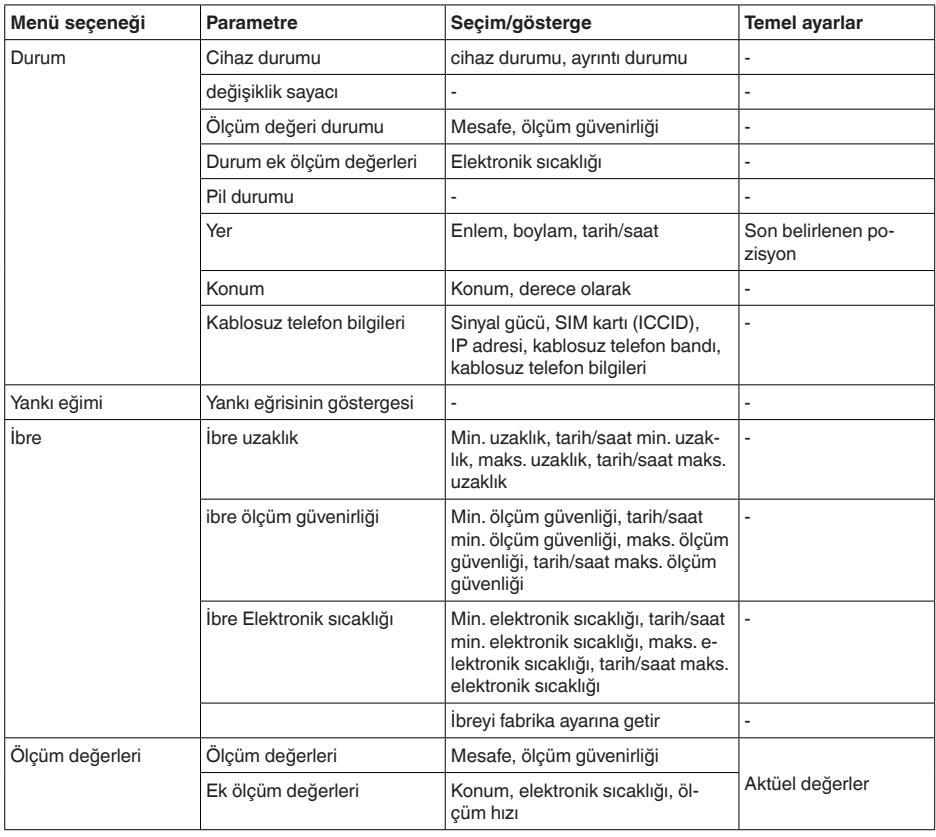

44

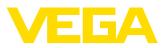

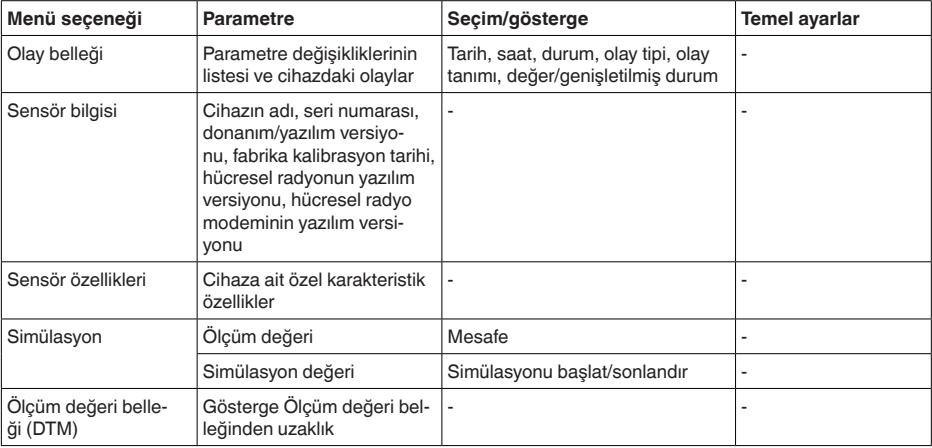

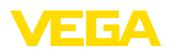

## <span id="page-44-0"></span>**15 Tanı ve hizmet**

### <span id="page-44-2"></span><span id="page-44-1"></span>**15.1 Bakım**

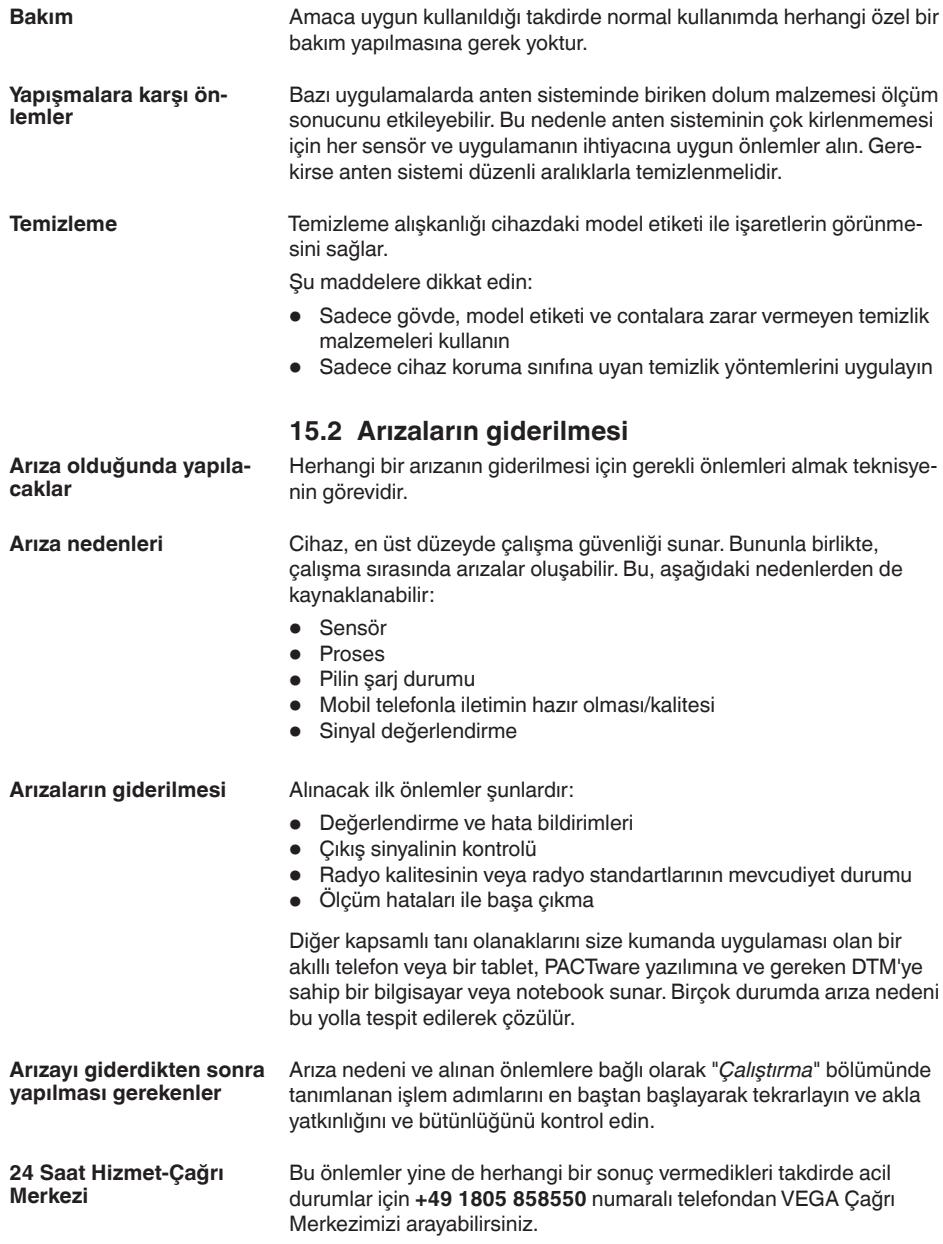

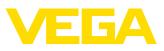

Çağrı merkezimiz size normal çalışma saatleri dışında da haftada 7 gün aralıksız hizmet vermektedir.

Bu hizmeti dünya çapında sunduğumuz için destek İngilizce olarak verilmektedir. Hizmet ücretsizdir, sadece normal telefon maliyeti doğmaktadır.

### <span id="page-45-0"></span>**15.3 NE 107 gereğince durum mesajları**

Cihazda, NE 107 ve VDI/VDE 2650'ye göre otomatik bir kontrol ve tanı aracı bulunmaktadır. Aşağıda belirtilen tablolarda tanımlanan durum mesajlarıyla ilgili detaylı hata mesajları "*Tanı*" menü seçeneğinde söz konusu ayar aracında görülür.

#### **Durum mesajları**

Durum mesajları aşağıda belirtilen kategorilere ayrılmıştır:

- Kesinti
- Fonksiyon kontrolü
- Spesifikasyon dışında
- Bakım ihtiyacı

ve piktogramlar ile belirtilir:

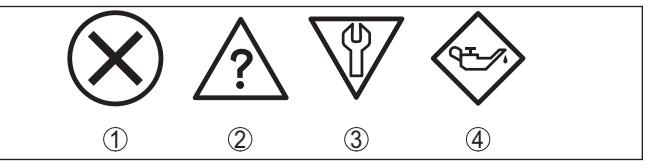

*Res. 26: Durum mesajlarının piktogramları*

- *1 Arıza (Failure) kırmızı*
- *2 Spesifikasyonun dışında kalan (Out of specification) Sarı*
- *3 Fonksiyonun kontrolü (Function check) Turuncu*
- *4 Bakım (Maintenance) Mavi*

#### **Arıza (failure):**

Cihazda bir fonksiyon arızası tespit edildiğinde cihaz bir arıza mesajı verir.

Bu durum mesajı daima aktiftir. Kullanıcı tarafından kapatılması mümkün değildir.

#### **Fonksiyon kontrolü (function check):**

Cihazda çalışılmakta, ölçüm değeri geçici olarak geçerli değil (örneğin, bir simülasyon sırasında)

Bu durum bildirimi standart konumdayken pasiftir.

#### **Spesifikasyonun dışı (out of specification):**

Cihaz spesifikasyonu aşıldığından dolayı ölçüm değeri güvenilir değil (örneğin, elektronik sıcaklığı)

Bu durum bildirimi standart konumdayken pasiftir.

#### **Bakım ihtiyacı (maintenance):**

Dış etkiler sonucu cihazın fonksiyonu kısıtlanmıştır. Ölçüm etkilenmektedir, ölçüm değeri halen geçerlidir. Cihazın (örneğin, yapışmalar

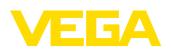

nendeniyle) yakın zamanda arızalanma ihtimali olabileceğinden, cihazın bakımını şimdiden planlayın.

Bu durum bildirimi standart konumdayken pasiftir.

#### **Failure**

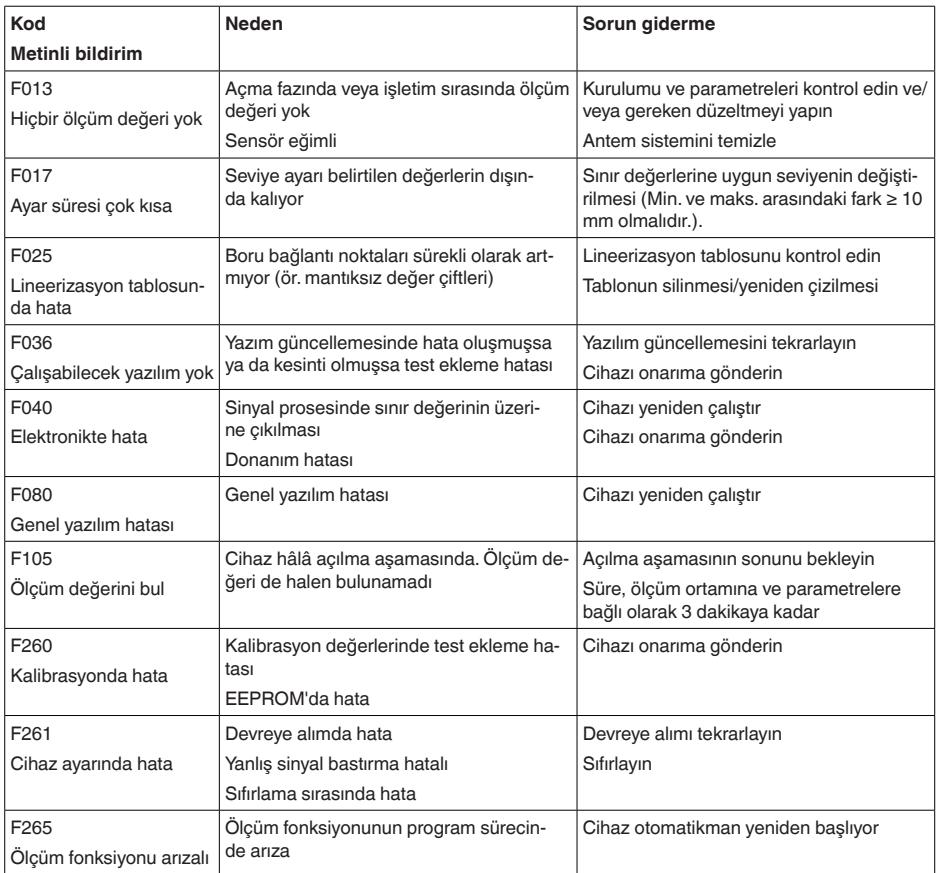

#### **Function check**

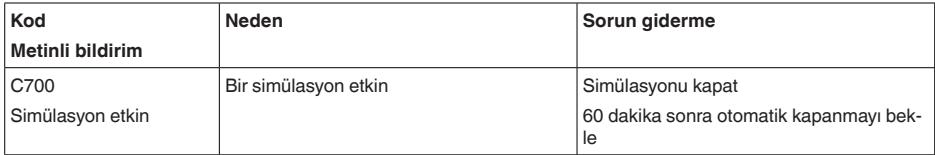

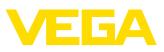

#### **Out of specification**

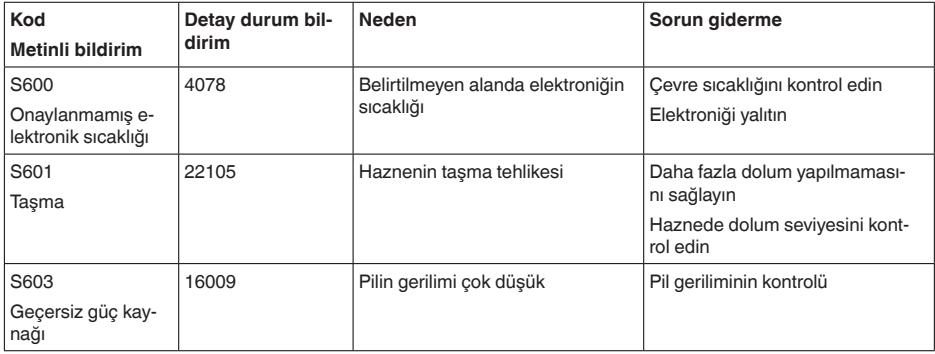

#### **Maintenance**

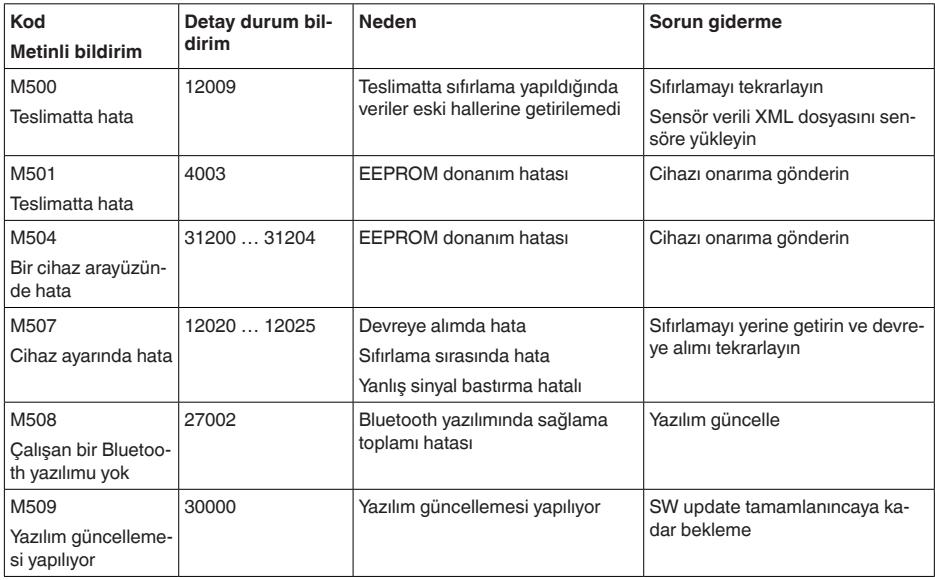

### <span id="page-47-0"></span>**15.4 Ölçüm hataları ile başa çıkma**

Aşağıdaki çizelgeler uygulamaya bağlı tipik ölçüm hatalarını göstermektedir.

"*Hata tanımlaması*" sütunundaki görseller, gerçek seviyeyi noktalı çizgi, bildirilen seviyeyi ise kesiksiz çizgi olarak gösterir.

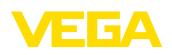

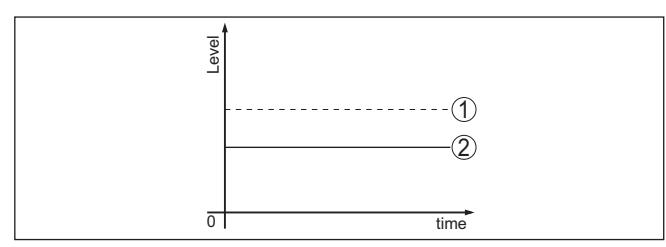

*1 Gerçek dolum seviyesi*

*2 Sensörden okunan dolum seviyesi*

#### **Sıvılar: Sabit dolum seviyesinde ölçüm hatası**

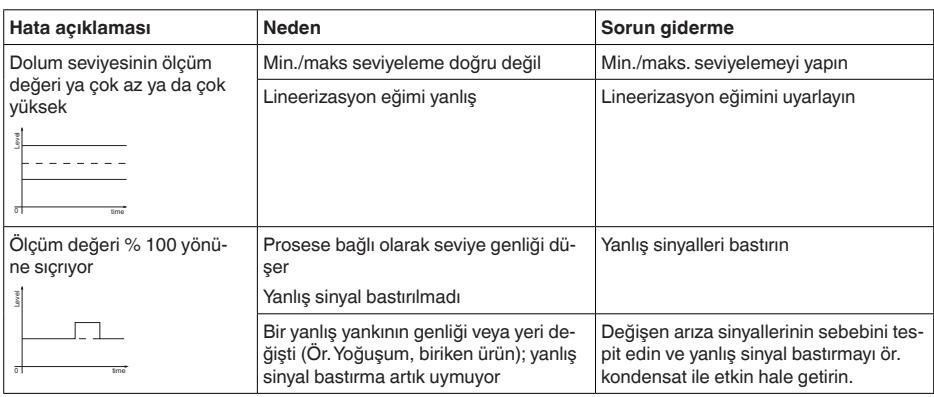

#### **Sıvılar: Dolumda ölçüm hatası**

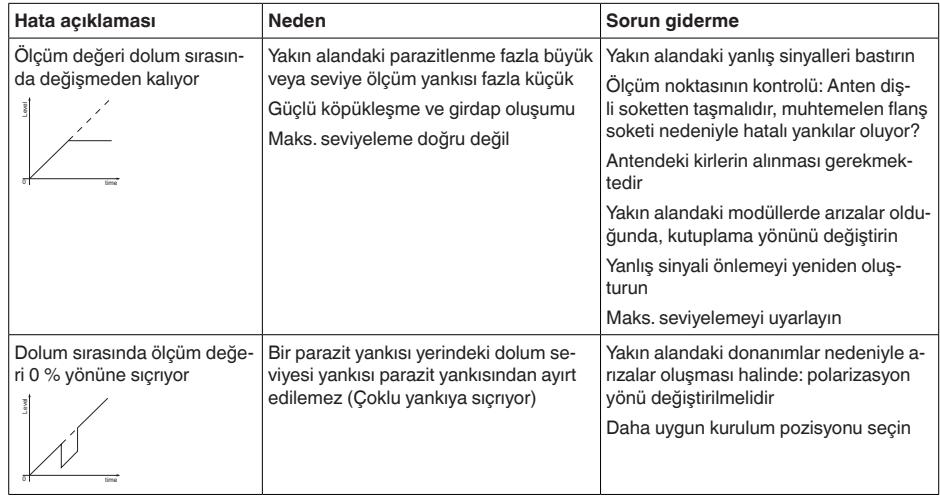

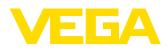

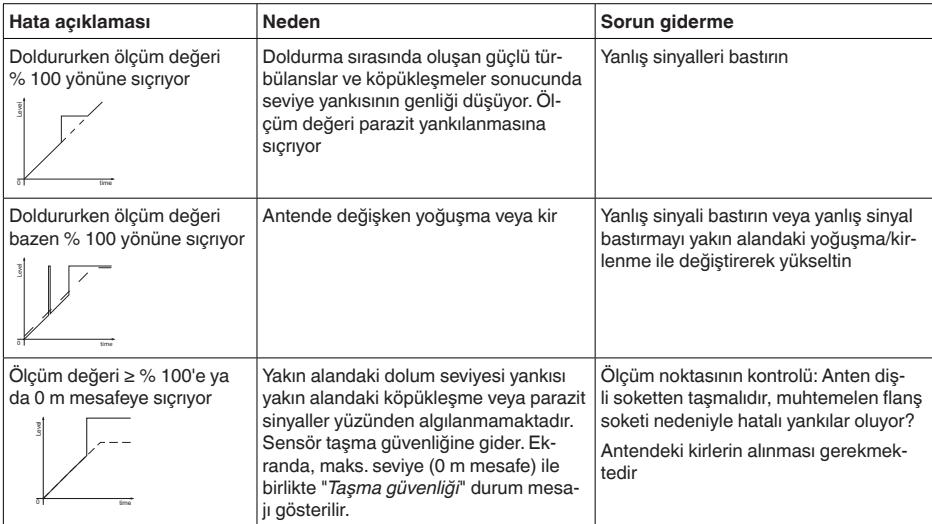

### **Sıvılar: Boşaltımda ölçüm hatası**

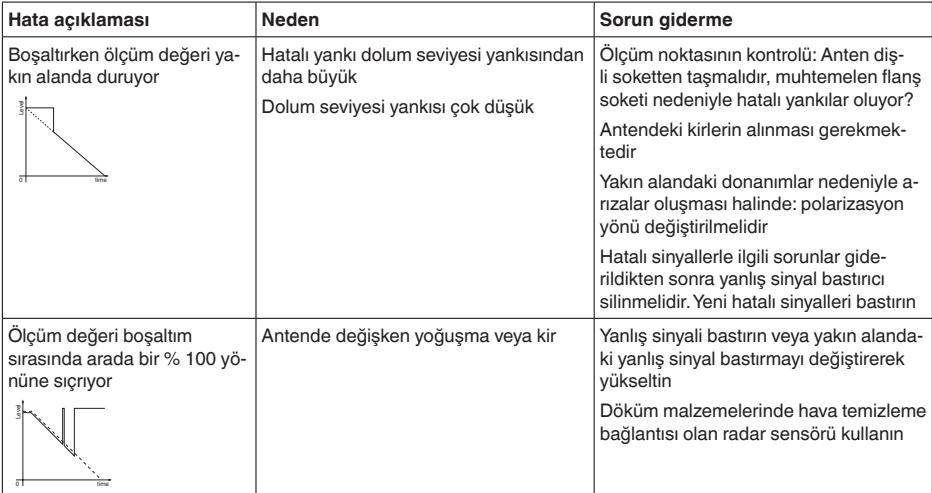

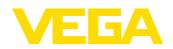

### **Döküm malzemeleri: Sabit dolum seviyesinde ölçüm hatası**

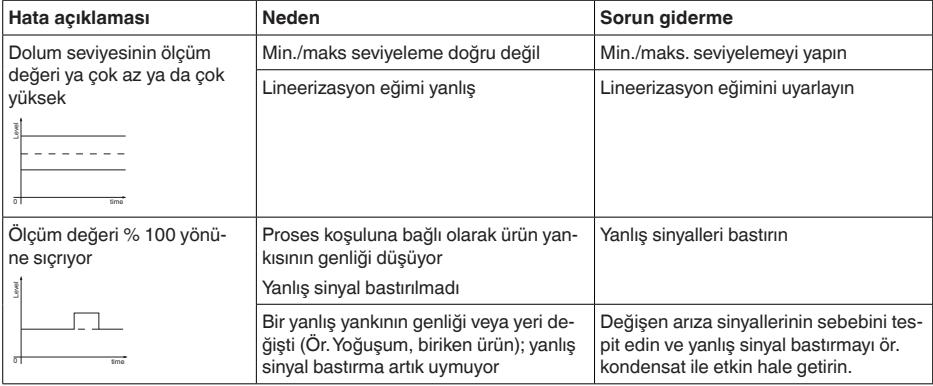

#### **Döküm malzemeleri: Dolumda ölçüm hatası**

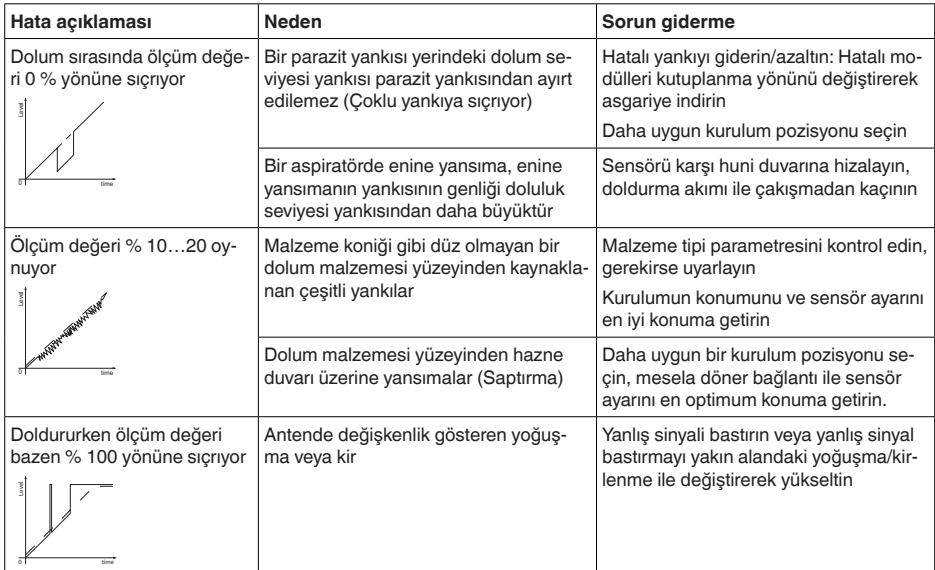

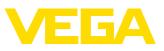

#### **Döküm malzemeleri: Boşaltımda ölçüm hatası**

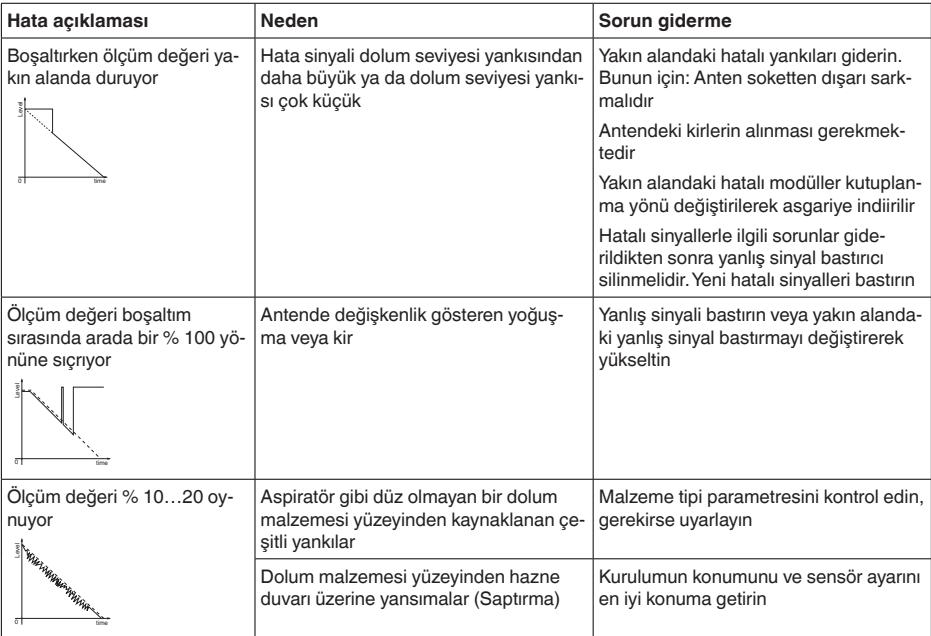

### <span id="page-51-0"></span>**15.5 Pilin değiştirilmesi**

**Hazırlık**

**Pil değiştirme**

Pil, aiağıdaki durumlarda değiştirilmelidir:

- Pilin geri kalan çalışma süresi çok az olduğu bildirildiğinde
- Cihazın etkinleştirilmesi yapılamadığında

#### **Uyarı:** Ť

Kullanım menüsündeki tüm operatör ayarları aynen olduğu gibi kalıyor, yani aktive bir sensör aktive kalmaya devam ediyor.

Yalnızca belirtilen pil tipi ve pil üreticisine ait yeni piller kullanın.

Değiştirme işleminde şu şekilde hareket edin:

- 1. Gövde kapağının vidasını sökün
- 2. Eski pili kumaş bandı kullanarak çıkarın
- 3. Cihazı en az 2 dakika boyunca akımsız bırakın, yani pili yerine takmayın
- 4. Yeni pili takın, pil tutucusunun altındaki ± kutuplarına dikkat edin
- 5. Gövde kapağını vidalayın
- 6. İç saati kullanım aracı ile yeniden kurun

Pil değiştirme işlemi bu şekilde tamamlanmış olur, pilin kapasitesi kullanma uygulaması ve DTM için otomatikman %100'e getirilir.

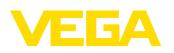

### <span id="page-52-0"></span>**15.6 Yazılım güncelleme**

Cihaz yazılımının güncellenmesi için şu bileşenler kullanılmalıdır:

- Cihaz<br>• P^C<sup>Ti</sup>
- PACTware/DTM ve Bluetooth USB adaptörü olan bir bilgisayar
- Dosya halinde güncel cihaz yazılımı

Cihazın aktüel yazılımı ve ayrıntılı bilgilerine [www.vega.com](http://www.vega.com) adresinde bulacağınız download bölümünden ulaşabilirsiniz.

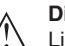

#### **Dikkat:**

Lisanslı cihazların sırf belli yazılım sürümleri ile kullanılması öngörülmüş olabilir. Bu yüzden yazılım güncellenirken lisansın etkin kalıp kalmadığına dikkat edin.

Ayrıntılı bilgilere [www.vega.com](http://www.vega.com) adresinde bulacağınız download bölümünden ulaşabilirsiniz.

### <span id="page-52-1"></span>**15.7 Onarım durumunda izlenecek prosedür**

Internet sayfamızdan onarım durumunda nasıl bir prosedür izlemeniz gerektiği hakkındaki ayrıntılı bilgileri bulabilirsiniz.

Onarımı hızlı ve açık soru bırakmadan yerine getirebilmemiz için cihazınızın verilerini kullanarak orada cihaz geri gönderim formu oluşturun.

Bunun için şunlara ihtiyacınız var:

- Cihazın seri numarası
- Problem hakkında kısa açıklama
- Ürün ortamı hakkında bilgiler

Oluşturulan cihaz geri gönderim formunun çıktısını alın.

Cihazı temizleyin ve kırılmasına karşı korunaklı şekilde ambalajlayın.

Yazdırılan cihaz iade formu ve varsa güvenlik pusulası cihazla birlikte gönderilmelidir.

Oluşturulan cihaz iade formunun üzerinde iade edeceğiniz yerin adresi vardır.

54

<span id="page-53-1"></span><span id="page-53-0"></span>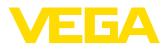

### **16 Sökme**

### **16.1 Sökme prosedürü**

Cihazı sökmek için "*Montaj*" ve "*Güç kaynağına bağlanması*" bölümlerinde anlatılan adımları tersten başlayarak takip ediniz.

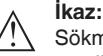

Sökme işlemi sırasında tanklar ve boru hatlarındaki proses koşullarını dikkate alınız. Yüksek basınçlar veya sıcaklıklar, agresif ve toksik malzemeler nedeniyle yaralanma tehlikesi söz konusu olabilir. Bu tehlikelerden gerekli önlemleri alarak kaçınınız.

### <span id="page-53-2"></span>**16.2 Bertaraf etmek**

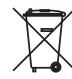

Cihazı bu alanda uzman bir geri dönüşüm işletmesine götürün, bu iş için genel atık tesislerini kullanmayın.

Eğer cihazdan çıkarılması mümkün olan piller varsa, önce cihazdan mevcut bu pilleri çıkarın ve pilleri ayrıca bertaraf edin.

Bertaraf edeceğiniz eski cihazda kişisel bilgilerin kayıtlı olması halinde, cihazı bertaraf etmeden önce bunları siliniz.

Eski cihazı usulüne uygun şekilde bertaraf edemeyecekseniz geri iade ve bertaraf konusunda bize başvurabilirsiniz.

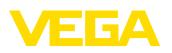

### <span id="page-54-0"></span>**17 Sertifikalar ve onaylar**

### <span id="page-54-1"></span>**17.1 Radyo tekniği kapsamında ruhsatlar**

#### **Radar**

Cihaz, söz konusu güncel yerel norm ve standartlar uygun şekilde test edilmiş ve onaylanmıştır.

Kullanımı için gerekli koşulları web sitemizdeki "*Radyo uygulamaları onaylı radar ve seviye ölçüm cihazları için mevzuat hükümleri*" belgemizde bulabilirsiniz.

#### **Bluetooth**

Cihazdaki Bluetooth kablosuz modül, yerel norm ve standartların güncel durumuna uygun şekilde test edilmiş ve onaylanmıştır.

Onayları ve kullanım koşullarını cihazla birlikte teslim edilen "*Kablosuz teknoloji ruhsatları*" belgelerinde veya internet sitemizde bulabilirsiniz.

#### **Mobil telefon**

Cihazdaki kablosuz modüller, yerel normların veya standartların güncel durumuna uygun şekilde test edilmiş ve onaylanmıştır.

Onayları ve kullanım koşullarını cihazla birlikte teslim edilen "*Kablosuz teknoloji ruhsatları*" belgelerinde veya internet sitemizde bulabilirsiniz.

#### **LPWAN**

Cihazdaki kablosuz modül, yerel norm ve standartların güncel durumuna uygun şekilde test edilmiş ve onaylanmıştır.

Onayları ve kullanım koşullarını cihazla birlikte teslim edilen "*Kablosuz teknoloji ruhsatları*" belgelerinde veya internet sitemizde bulabilirsiniz.

### <span id="page-54-2"></span>**17.2 Ex alanları ruhsatları**

Cihaz veya cihaz serisi için, patlama riski olan alanlarda kullanımı onaylanmış modeller ya mevcuttur ya da hazırlanma aşamasındadır.

İlgili belgeleri internet sayfamızdan bulabilirsiniz.

### **17.3 Uygunluğu**

Cihaz, söz konusu ülkeye özgü direktiflerin veya teknik düzenlemelerin yasal gerekliliklerini yerine getirmektedir. Cihazın uygunluğunu, bunu belirten bir etiketlendirme ile onaylarız.

İlgili uygunluk beyanlarını web sitemizde bulabilirsiniz.

### **17.4 Çevre yönetim sistemi**

Doğal yaşam ortamının korunması en önemli görevlerden biridir. Bu nedenle, işletmelere yönelik çevre korumasını sürekli düzeltmeyi hedefleyen bir çevre yönetim sistemini uygulamaya koyduk. Çevre yönetim sistemi DIN EN ISO 14001 sertifikalıdır.

Bu taleplere uymamızda bize yardımcı olun ve bu kılavuzun "*Ambalaj, Nakliye ve Depolama*", "*İmha*" bölümünde yazılı olan çevre uyarılarını dikkate alın.

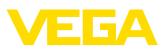

# **18 Ek**

### **18.1 Teknik özellikler**

#### **İzin verilmiş cihazlara ilişkin not**

Ex onayı vb. gibi izinleri verilmiş cihazlar için teslimat kapsamında söz konusu emniyet talimatlarında bulunan teknik veriler geçerlidir. Proses koşulları veya güç kaynağı gibi konularda veriler burada verilen bilgilerden farklı olabilir.

Tüm ruhsat belgeleri internet sayfamızdan indirilebilmektedir.

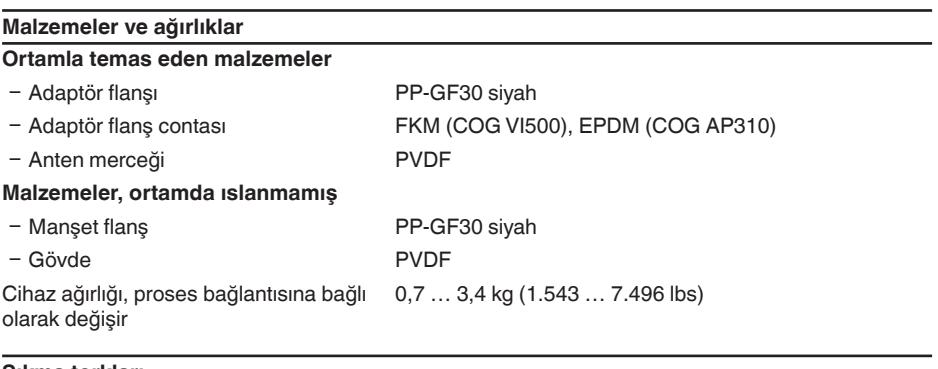

#### **Sıkma torkları**

Maks. sıkma torkları

- Ʋ Flanş vidaları Sıkıştırma flanşı DN 80 5 Nm (3.689 lbf ft)
- Ʋ Adaptör flanşı sıkıştırma vidaları-anten 2,5 Nm (1.844 lbf ft)
- Ʋ Flanş vidaları Adaptör flanşı DN 100 7 Nm (5.163 lbf ft)

#### **Giriş büyüklüğü**

Ölçüm büyüklüğü Sensörün anten kenarı ile malzemenin yüzeyi arasındaki mesafe ölçülür. Min./maks. ayar, flanşın alt tarafındaki sızdırmazlık yüzeyi referans düzlemidir, aşağıdaki grafiğe bakınız.

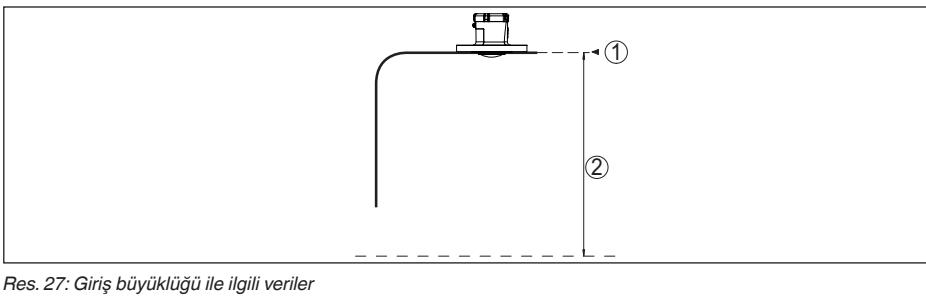

- *1 Referans düzlem*
- *2 Ölçüm değeri, maks. ölçüm aralığı*

Maks. ölçüm aralığı 30 m (98.42 ft)

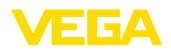

Tavsiye edilen ölçüm aralığı<sup>3)</sup> 20 m (65.62 ft)ye kadar

Ölü alan4)

- $-$  Calisma modlari 1, 2, 4 0 mm (0 in)
- $-Qa$ lışma modu 3  $\geq 250$  mm (9.843 in)

**Ölçüm sapması (DIN EN 60770-1'e göre)**

DIN EN 61298-1 uyarınca proses-referans koşulları

Ʋ Sıcaklık +18 … +30 °C (+64 … +86 °F) Ʋ Bağıl hava nemi 45 … 75 % Ʋ Hava basıncı 860 … 1060 mbar/86 … 106 kPa (12.5 … 15.4 psig) Kurulum - Referans koşulları  $-$  İç modüllere olan mesafe  $>$  200 mm (7.874 in) Ʋ Reflektör Düz plaka reflektörü Ʋ Hatalı yansımalar Büyük parazit sinyal yararlanım sinyalinden 20 dB daha küçük

Ölçüm sapması  $\qquad \qquad$  Aşağıdaki grafiğe bakınız:

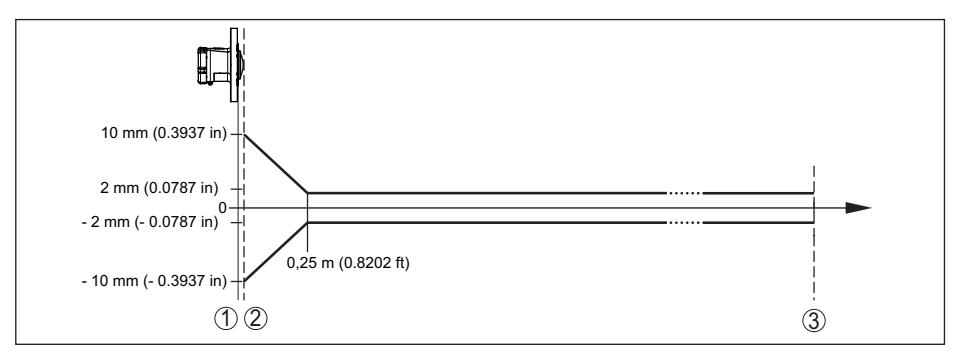

*Res. 28: Referans koşullarına tabi ölçüm sapması*

- *1 Referans düzlem*
- *2 Anten kenarı*
- *3 Tavsiye edilen ölçüm aralığı*

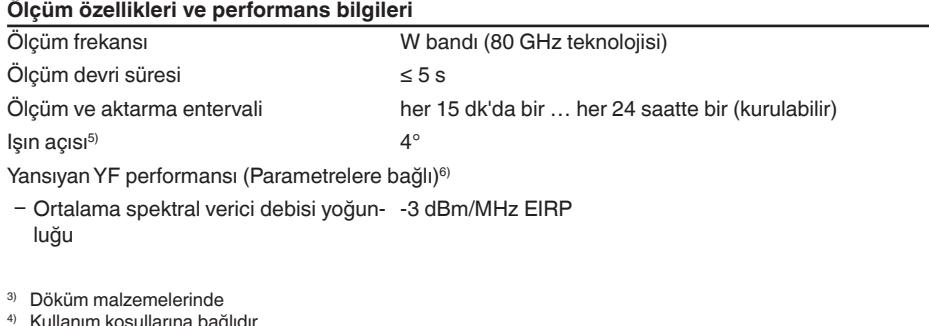

64579-TR-231103

64579-TR-231103

- <sup>5)</sup> Verilen ışın açısının dışında radar sinyalinin enerji seviyesi % 50 (-3 dB) azalmaktadır.<br>6) EIBP: Equivalent leotropic Badieted Power
- 6) EIRP: Equivalent Isotropic Radiated Power

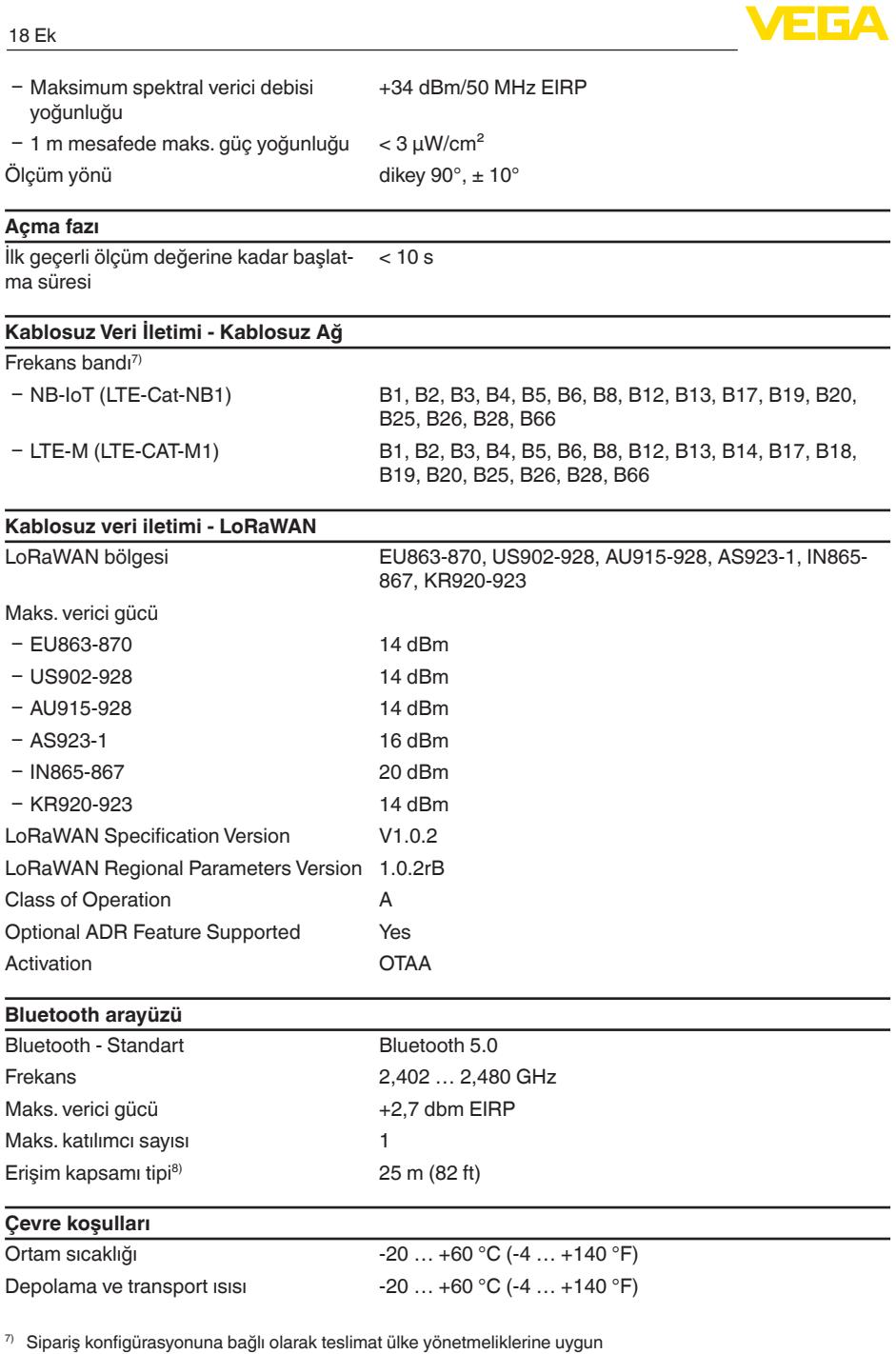

<sup>8)</sup> Yerel koşullara bağlıdır

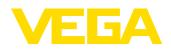

#### **Mekanik çevre koşulları**

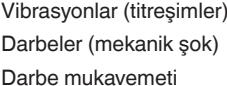

IEC 60721-3-4 (4 ... 200 Hz'da 5 g) uyarınca 4M8 sınıfı IEC 60721-3-6 (50 g; 2,3 ms) uyarınca 6M4 sınıfı IEC 62262 gereğince IK08

#### **Proses koşulları**

Proses koşulları için ilaveten model etiketindeki bilgilere uyulmalıdır. Her zaman sayısal en düşük değer geçerlidir.

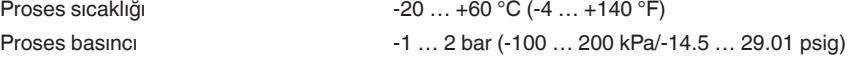

#### **Entegre saat**

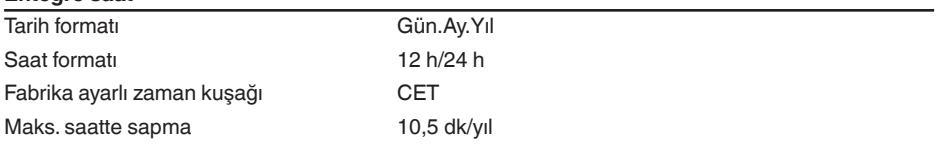

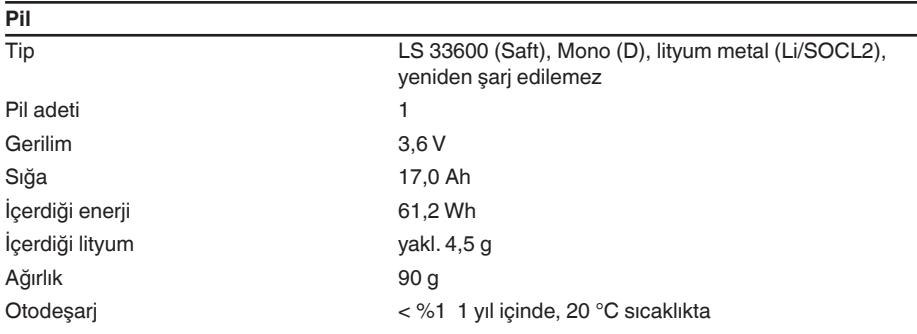

Çalışma süresi

Pilin çalışma süresi çeşitli faktörler bağlıdır: alım kalitesine, ölçüm koşullarına, sıcaklık dalgalanmalarına, radyo standardına, şebeke sağlayıcısına …

Ortalama koşullar altında yapılan tipik ölçümlerde pilin çalışma süresi sekiz yılın üzerindedir.

Ölçüm koşullarına ilişkin bilgilerin girilebildi-

ği pil çalışma süresi hesaplama sistemiyle detaylı bir hesaplama için: [www.vega.com/en-de/products/product-catalog/level/radar/vegapuls-air-runtime-calculation](http://www.vega.com/en-de/products/product-catalog/level/radar/vegapuls-air-runtime-calculation)

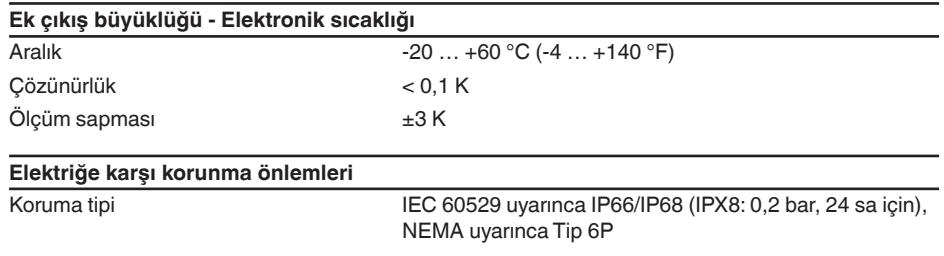

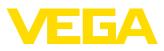

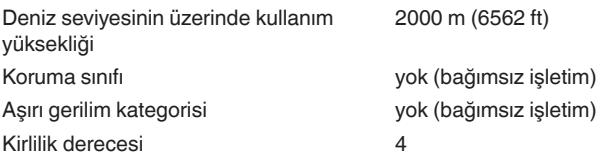

### **18.2 LTE-M ve NB-IoT radyo şebekeleri**

### **LTE-M ve NB-IoT**

LTE-M (Long Term Evolution for Machines) ve NB-IoT (Narrow Band Internet of Things) radyo haberleşme çözümleri, IoT uygulamalarında LTE mobil telefon standartlarının genişletilmiş hizmetleridir. Her ikisi de fiziksel mobil cihazların internete mobil telefon ağları üzerinden kablosuz bağlantısını sağlar.

Daha fazla bilgiye ilgili mobil telefon sunucusu üzerinden ulaşabilirsiniz.

### **18.3 LoRaWAN radyo ağı - veri aktarımı**

### **LoRaWAN**

LoRaWAN (Long Range Wide Area Network), ilgili bir gateway'e (ağ geçidine) kablosuz sinyal iletişimini sağlayan bir ağ protokolüdür. LoRaWAN, açık havada birkaç kilometre erişim kapsamı sağlar, binaların içine işleme gücü yüksektir ve aynı zamanda gönderim modülünün elektrik tüketimi oldukça düşüktür.

*FPort 1* LoRa veri paketlerinin üst bağlantısı için kullanılır.

Cihazın gerekli spesifik detayları aşağıda açıklanmaktadır. LoRaWAN hakkındaki daha fazla bilgiye *www.lora-alliance.org* adresinden ulaşabilirsiniz.

### **Veri akışı, byte sıralaması (endian), paketin yapısı**

Veriler, paketler halinde byte akışı halinde iletilir. Her bir pakette sıralamanın başında bir tanıtıcı (identifier) bulunur ve bu tanıtıcı sonraki byte'ların anlamını belirler.

Bit sırasına göre:

Cayenne Low Power Payload (LPP) Guideline, BigEndian.

Paket 8 standart olarak aktarılır. Sensörde (hata durumu, pozisyon gibi) ek karakteristik değerler ortaya çıktığında alternatif paketler gerekir. Maksimum paket büyüklüğü, maksimum yayılma faktöründe Avrupa'da 52 byte, ABD'de 11 byte'tır.

Bir LoRA stabdart fonksiyonu her bir paketler ayrıca bir paket sayacı ve LoRa modülünün seri numarasını iletir.

### **Paket yapısı**

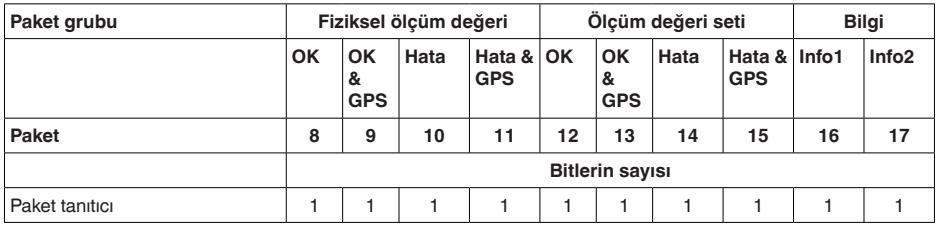

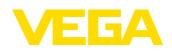

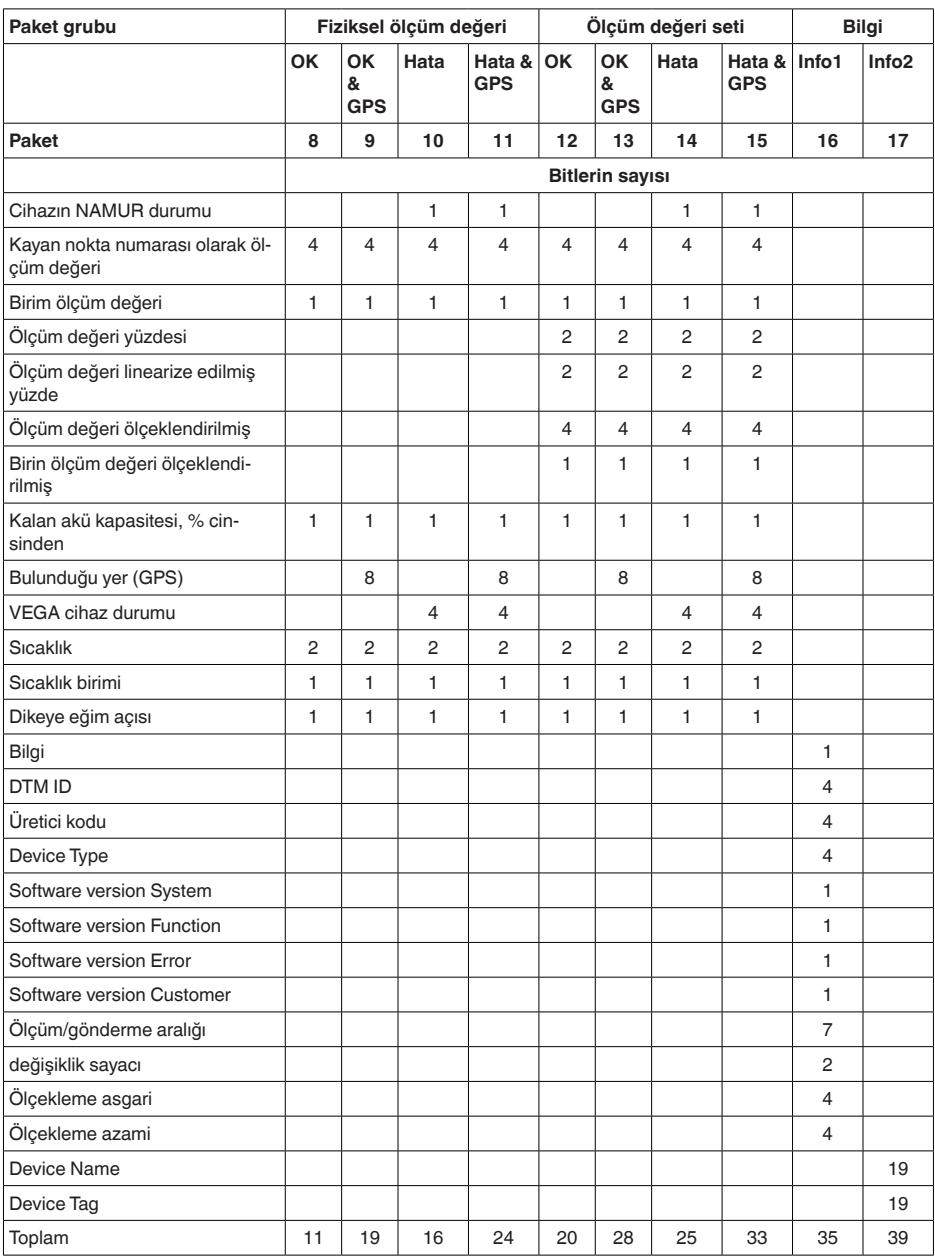

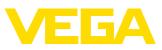

### **Paket yapısı US SF10**

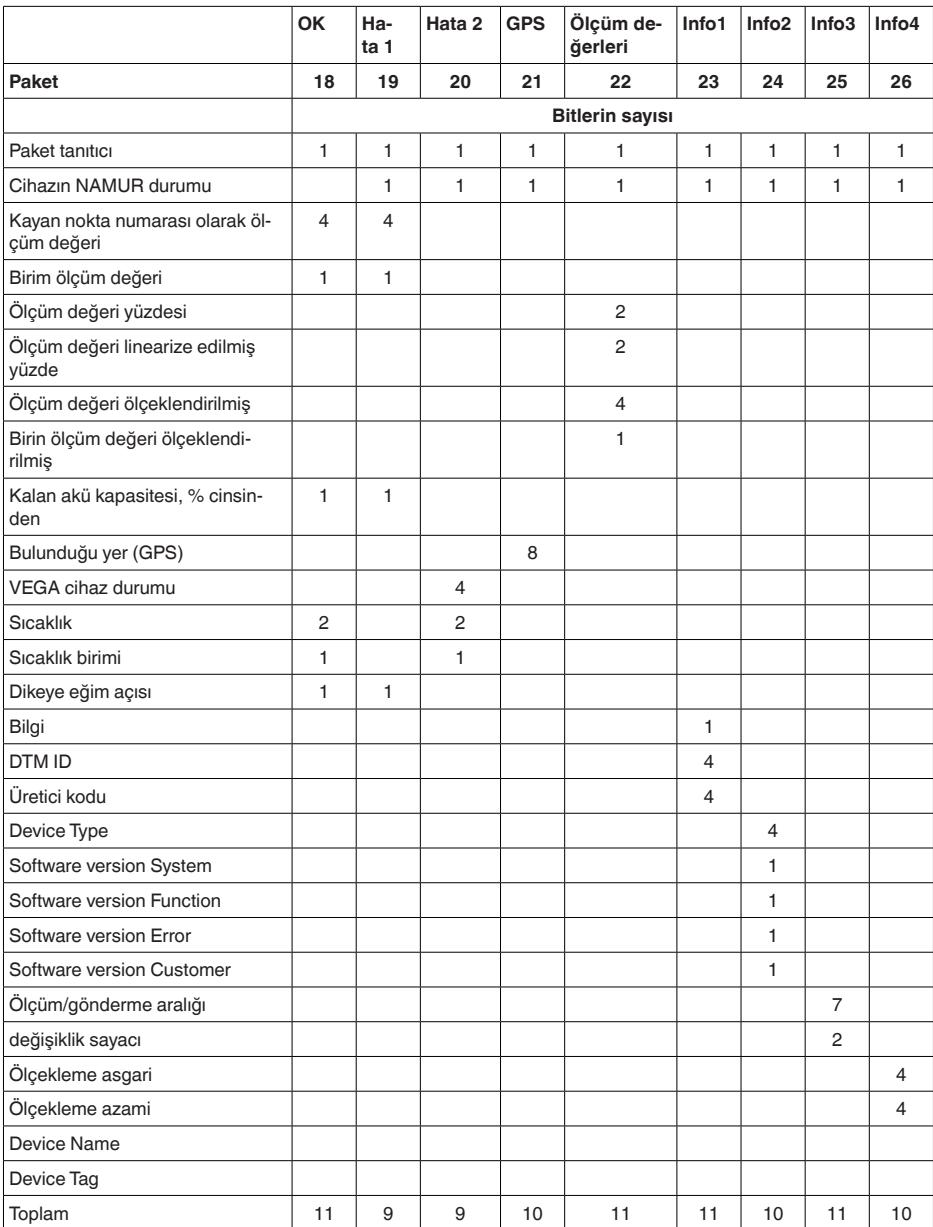

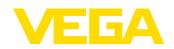

### **NAMUR durumu**

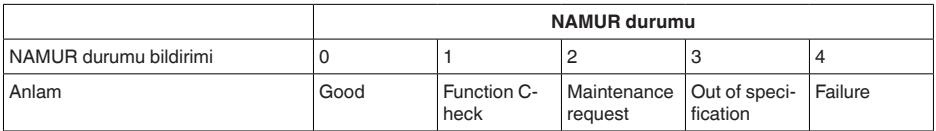

### **VEGA cihaz durumu**

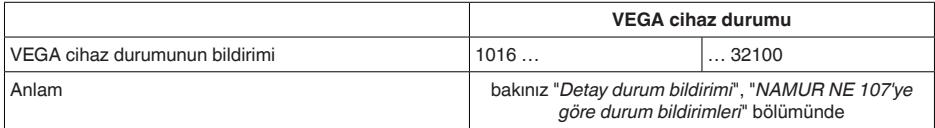

### **Birim ölçüm değeri**

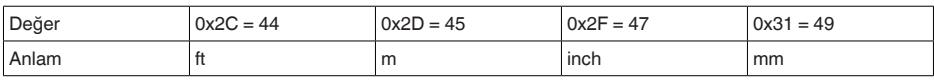

### **Sıcaklık birimi**

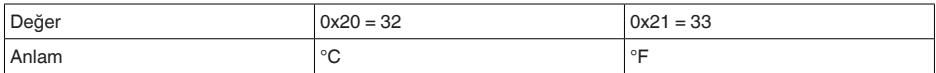

#### **Veri iletimi örnekleri**

#### **Paket 8, veri seti 0x083FA31F152D2401042009**

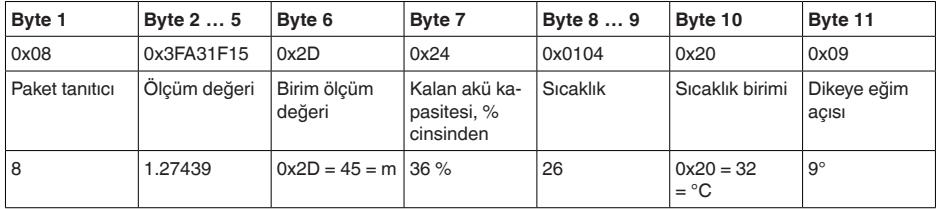

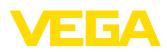

### **18.4 Ebatlar**

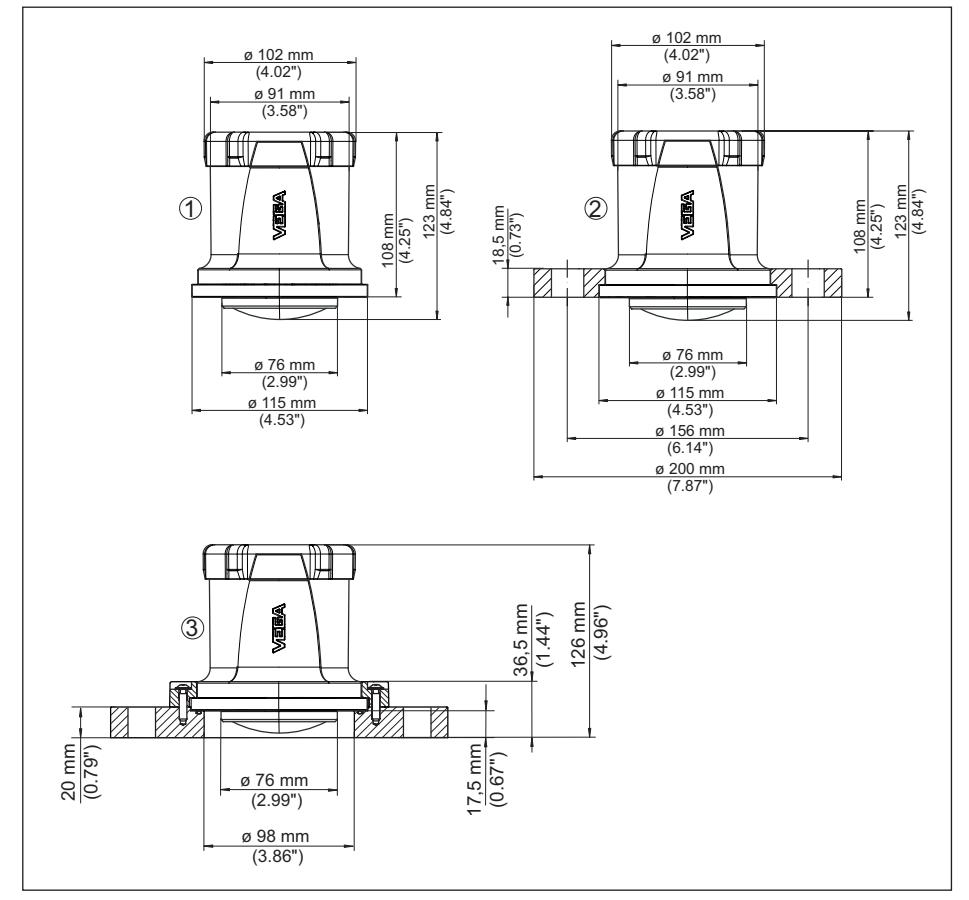

*Res. 29: Ebatlar - VEGAPULS Air 42*

- *1 Flanşsız*
- *2 Manşet flanş*
- *3 Adaptör flanşı*

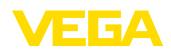

### **18.5 Sınai mülkiyet hakları**

VEGA product lines are global protected by industrial property rights. Further information see [www.vega.com.](http://www.vega.com)

VEGA Produktfamilien sind weltweit geschützt durch gewerbliche Schutzrechte.

Nähere Informationen unter [www.vega.com.](http://www.vega.com)

Les lignes de produits VEGA sont globalement protégées par des droits de propriété intellectuelle. Pour plus d'informations, on pourra se référer au site [www.vega.com](http://www.vega.com).

VEGA lineas de productos están protegidas por los derechos en el campo de la propiedad industrial. Para mayor información revise la pagina web [www.vega.com](http://www.vega.com).

Линии продукции фирмы ВЕГА защищаются по всему миру правами на интеллектуальную собственность. Дальнейшую информацию смотрите на сайте [www.vega.com.](http://www.vega.com)

VEGA系列产品在全球享有知识产权保护。

进一步信息请参见网站<[www.vega.com](http://www.vega.com)。

### **18.6 Licensing information for open source software**

Open source software components are also used in this device. A documentation of these components with the respective license type, the associated license texts, copyright notes and disclaimers can be found on our homepage.

### **18.7 Marka**

Tüm kullanılan markaların yanı sıra şirket ve firma isimleri de mal sahipleri/eser sahiplerine aittir.

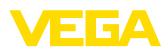

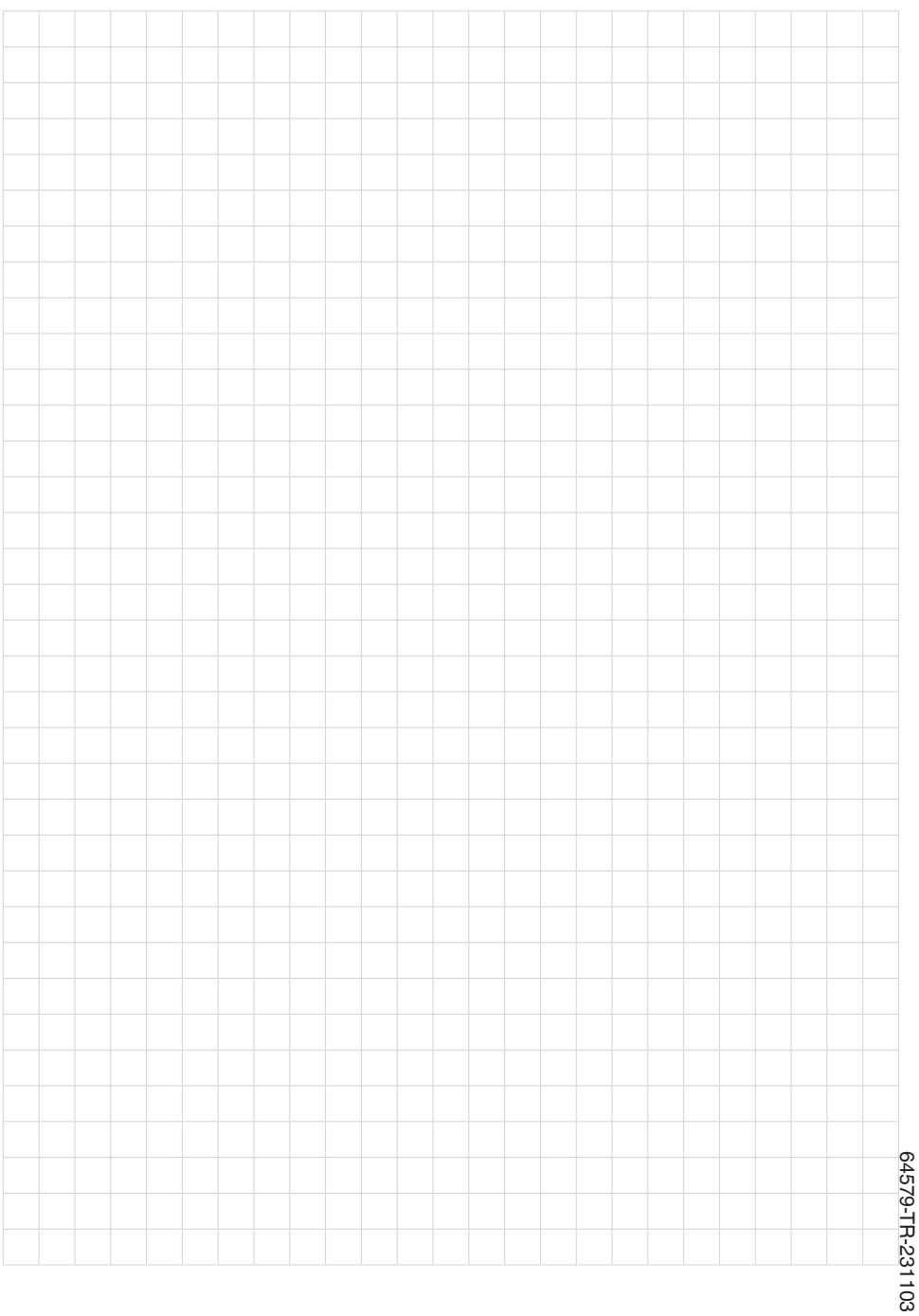

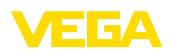

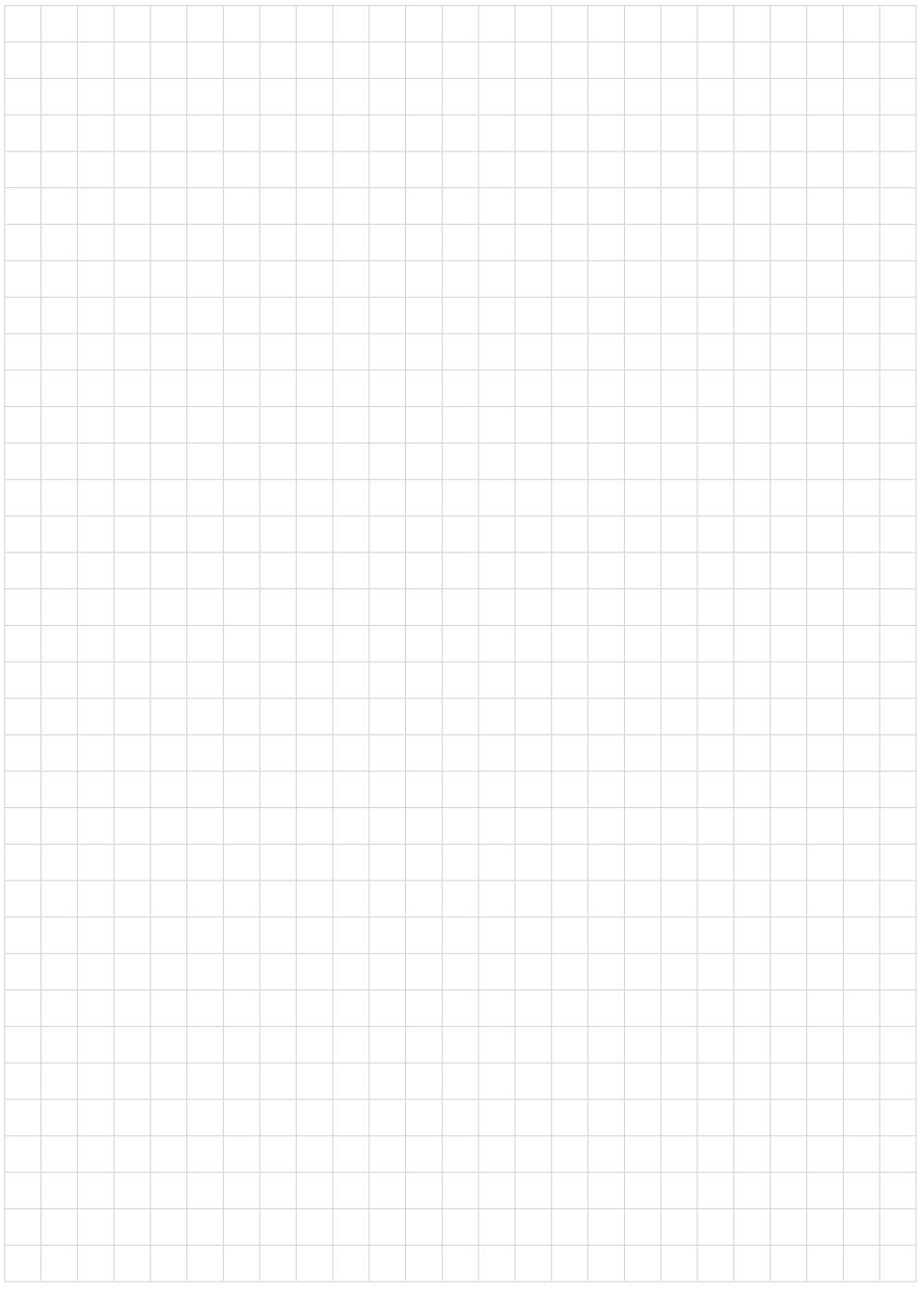

Baskı tarihi:

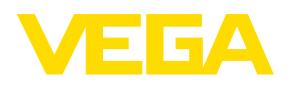

Sensörlerin ve değerlendirme sistemlerinin teslimat kapsamı, uygulanması, kullanımı ve işletme talimatları hakkındaki bilgiler basımın yapıldığı zamandaki mevcut bilgilere uygundur.

Teknik değişiklikler yapma hakkı mahfuzdur

© VEGA Grieshaber KG, Schiltach/Germany 2023

 $C \in$ 

VEGA Grieshaber KG Am Hohenstein 113 77761 Schiltach Germany

Phone +49 7836 50-0 E-mail: info.de@vega.com www.vega.com